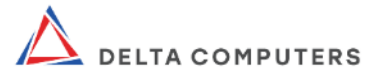

# РУКОВОДСТВО ПО ЭКСПЛУАТАЦИИ

# АВТОМАТИЗИРОВАННОЕ РАБОЧЕЕ МЕСТО «Ястреб» Модель DC-YSIB238

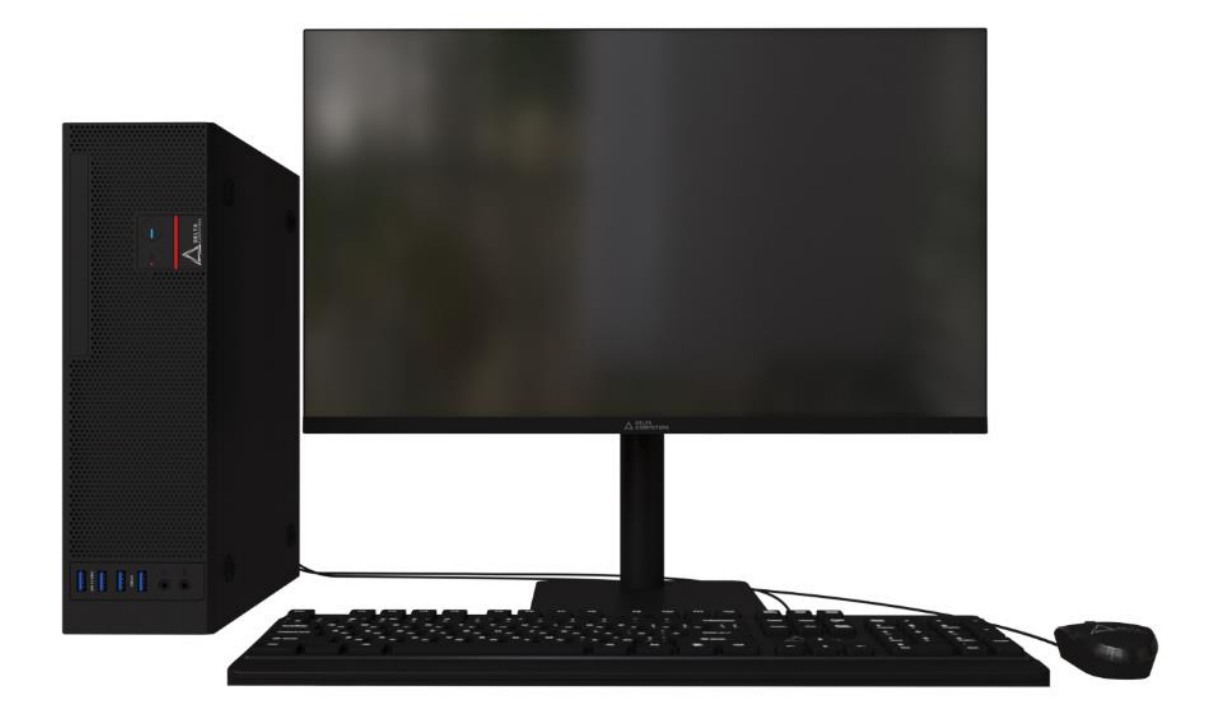

ООО «ДЕЛЬТА СОЛЮШНС» 140002, МО, г.о. Люберцы, г. Люберцы, ул. Колхозная, д. 8А, этаж 2, пом. 20

Москва, 2023 г.

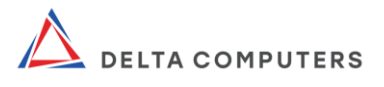

## СОДЕРЖАНИЕ

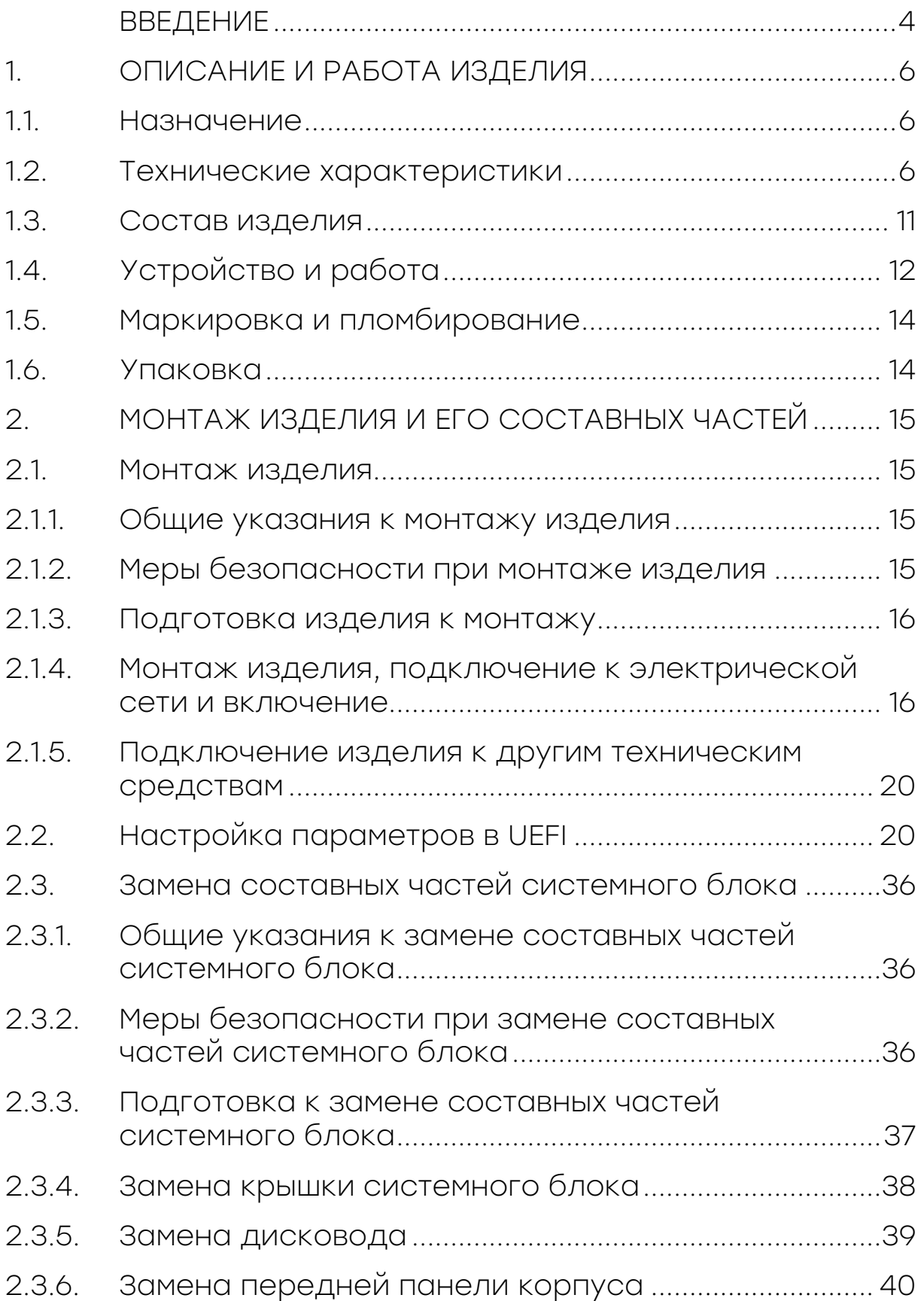

AV

 $\diagup$ 

 $\sqrt{\frac{1}{2}}$ 

 $<$ 

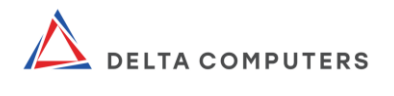

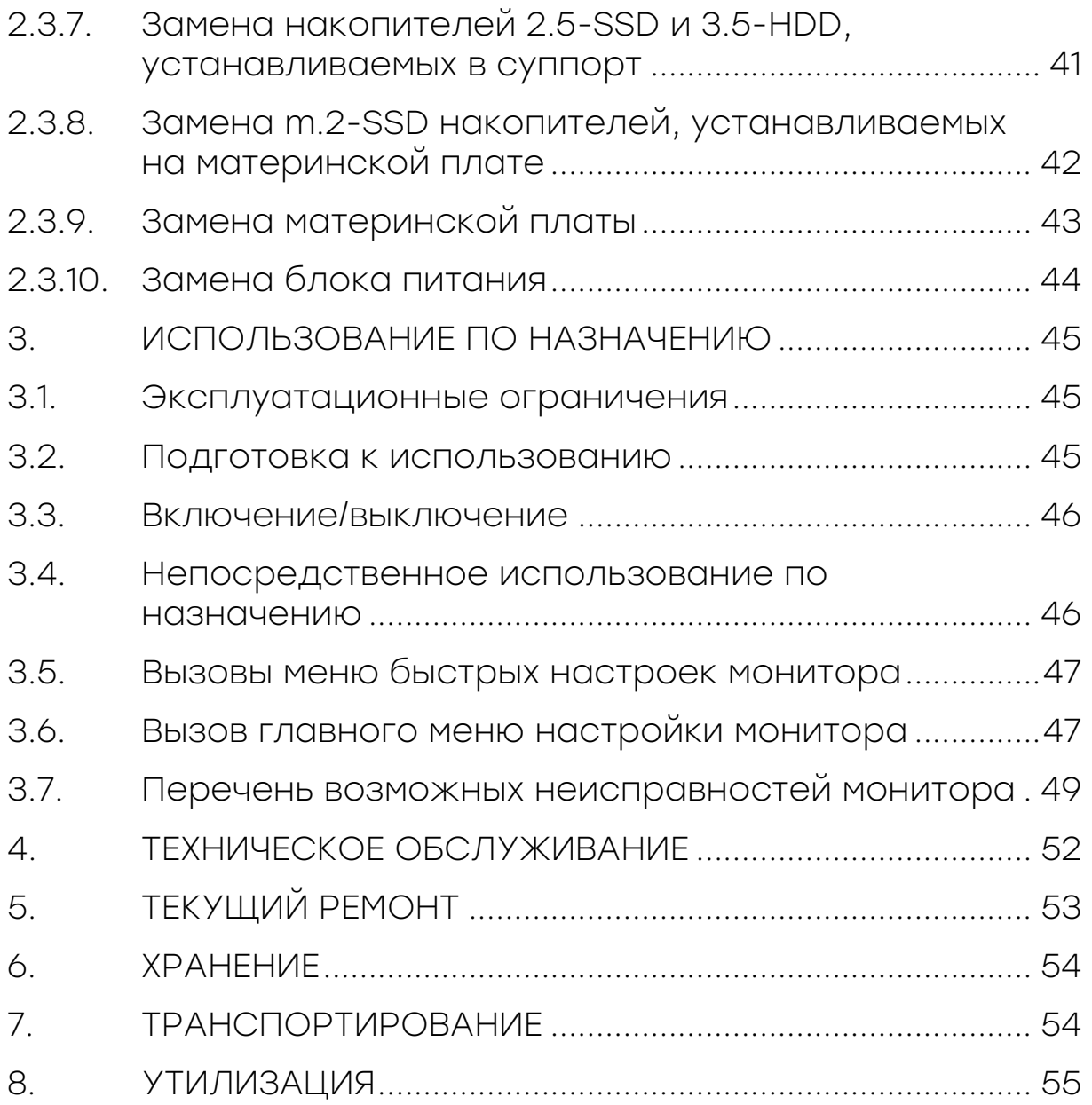

 $\Box$   $\Box$  //

 $\gg$  ///

 $\ll$ 

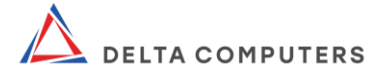

<span id="page-3-0"></span>Настоящее руководство по эксплуатации, содержит сведения об автоматизированном рабочем месте «Ястреб» модели DC-YSIB238i (далее - изделие) производства ООО «ДЕЛЬТА СОЛЮШНС» (далее - производитель), о его конструкции, принципе действия и характеристиках, указания, необходимые для правильного и безопасного монтажа, эксплуатации (использования по назначению, технического обслуживания, текущего ремонта, хранения и транспортирования) и оценок технического состояния, а также сведения по утилизации.

Уровень специальной подготовки персонала, достаточный для использования изделия по назначению должен соответствовать следующим требованиям:

обладать знаниями и умениями, необходимыми для самостоятельной работы с электронным оборудованием, таким как стационарный персональный компьютер (персональная электронная вычислительная машина), LCD-монитор и иным совместно работающим с ними сопутствующим электронным оборудованием, оснащаемым офисные рабочие места;

в полной мере знать и понимать сведения, изложенные в документации на изделие (в паспорте, руководстве по эксплуатации, кратком руководстве по эксплуатации и иных документах, на которые имеются ссылки в указанной документации).

Уровень специальной подготовки персонала, достаточный для выполнения монтажа, технического обслуживания, ремонта изделия должен соответствовать следующим требованиям:

входить в штат обслуживающего (ремонтного) персонала;

иметь допуск по электробезопасности III-V группы (электротехнологический персонал);

знать и применять на практике положения ГОСТ IEC 60950-1-2014;

● в полной мере знать и понимать сведения, изложенные в документации на изделие (в паспорте, руководстве по эксплуатации, кратком руководстве по эксплуатации и иных документах, на которые имеются ссылки в указанной документации).

Уровень специальной подготовки персонала, достаточный для организации (осуществления) хранения, транспортирования и утилизации изделия должен соответствовать следующему требованию: в полной мере знать и понимать сведения, изложенные в документации на изделие (в паспорте, руководстве

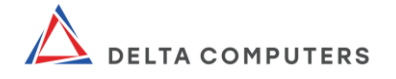

по эксплуатации, кратком руководстве по эксплуатации и иных документах, на которые имеются ссылки в указанной документации) в части, касающейся хранения, транспортирования и утилизации изделия.

Производитель не несёт ответственность за корректность работы и совместное использование изделия с оборудованием<br>третьих производителей, установленным лицами, не третьих производителей, установленным лицами, не обладающими соответствующей квалификацией.

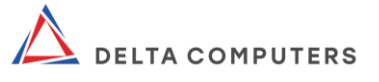

### 1. ОПИСАНИЕ И РАБОТА ИЗДЕЛИЯ

#### 1.1. Назначение

<span id="page-5-1"></span><span id="page-5-0"></span>Изделие представляет собой настольную электронную вычислительную машину, укомплектованную монитором, клавиатурой и компьютерной мышью, имеющую эксплуатационные характеристики бытового прибора и универсальные функциональные возможности. Изделие предназначено для получения, обработки, хранения и отображения информации, представленной в цифровом виде.

Применяется изделие как средство массовой автоматизации в социальной и производственных сферах деятельности в различных областях народного хозяйства.

Изделие состоит из персонального компьютера «Бобер» модели DC-BOi и LСD-монитора «Сова» модели OM238I производства ООО «ДЕЛЬТА СОЛЮШНС».

#### 1.2. Технические характеристики

Параметр | Значение Системный блок Чипсет **Intel® В560** Процессорный разъем LGA 1200 Поколение 10-ое поколение Intel® Comet Lake 11-ое поколение Intel® Rocket Lake Процессор Intel® Core™ 10th gen i9 / i7 / i5 / i3, Intel® Pentium® Gold, Intel® Celeron® Intel® Core™ 11th gen i9 / i7 / i5 Оперативная память Четыре слота двухканальной памяти DDR4 DIMM. Объем памяти до 128 Гб. Частота ОЗУ для конфигураций на: Core™ i9/i7 – до 2933 МГц; Core™ i5/i3, Pentium® Gold, Celeron® – до 2666 МГц Четыре слота двухканальной памяти DDR4 DIMM. Объем памяти до 128 Гб. Частота ОЗУ до 3200 МГц

<span id="page-5-2"></span>Таблица 1 – Технические характеристики\*

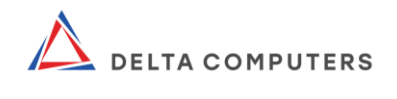

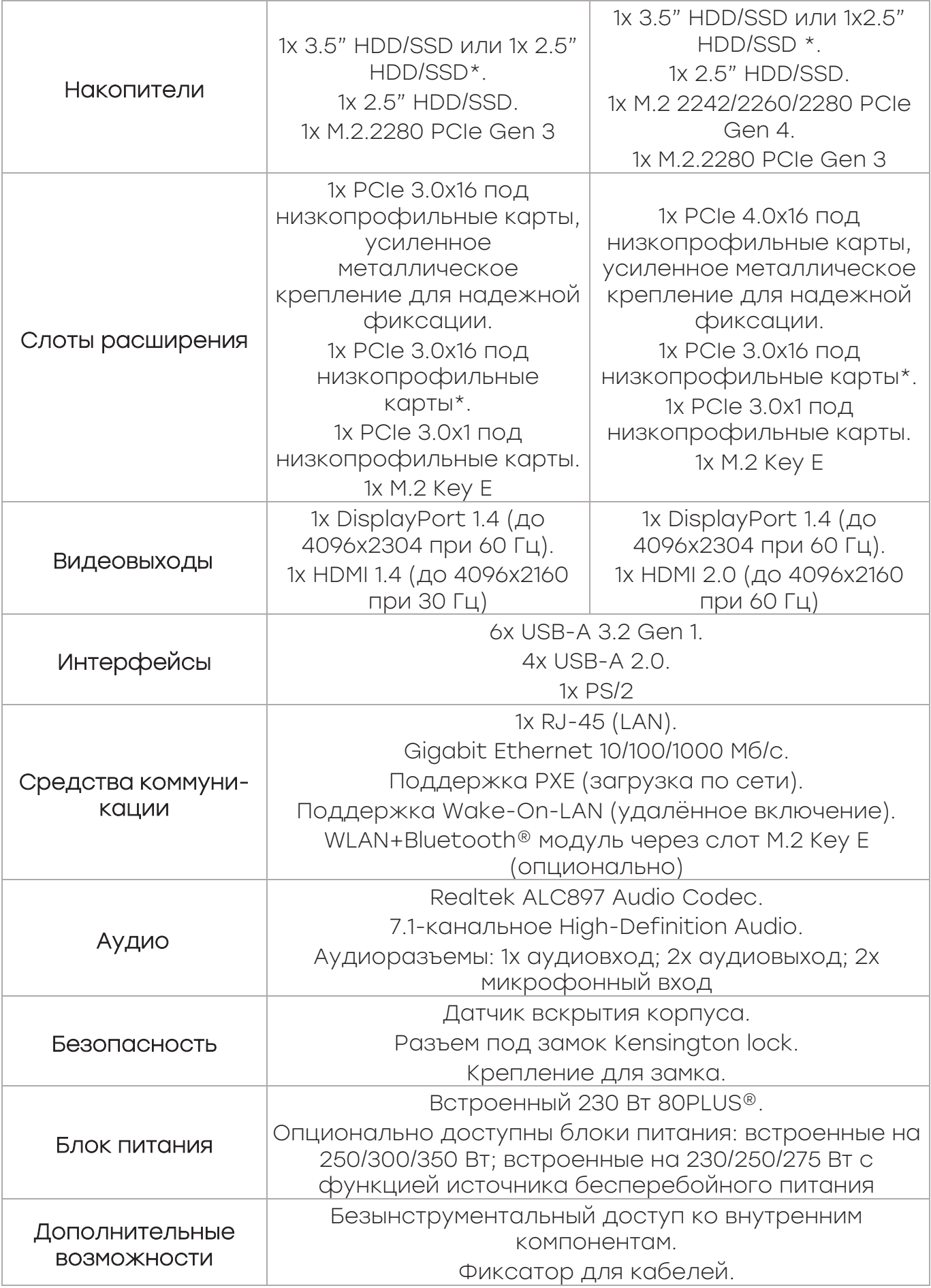

 $\implies$  and the same of the same of the same of the same of the same of the same of the same of the same of the same of the same of the same of the same of the same of the same of the same of the same of the same of the sam

SS/1

 $\ll$ 

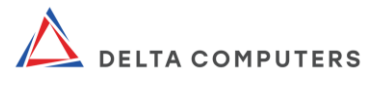

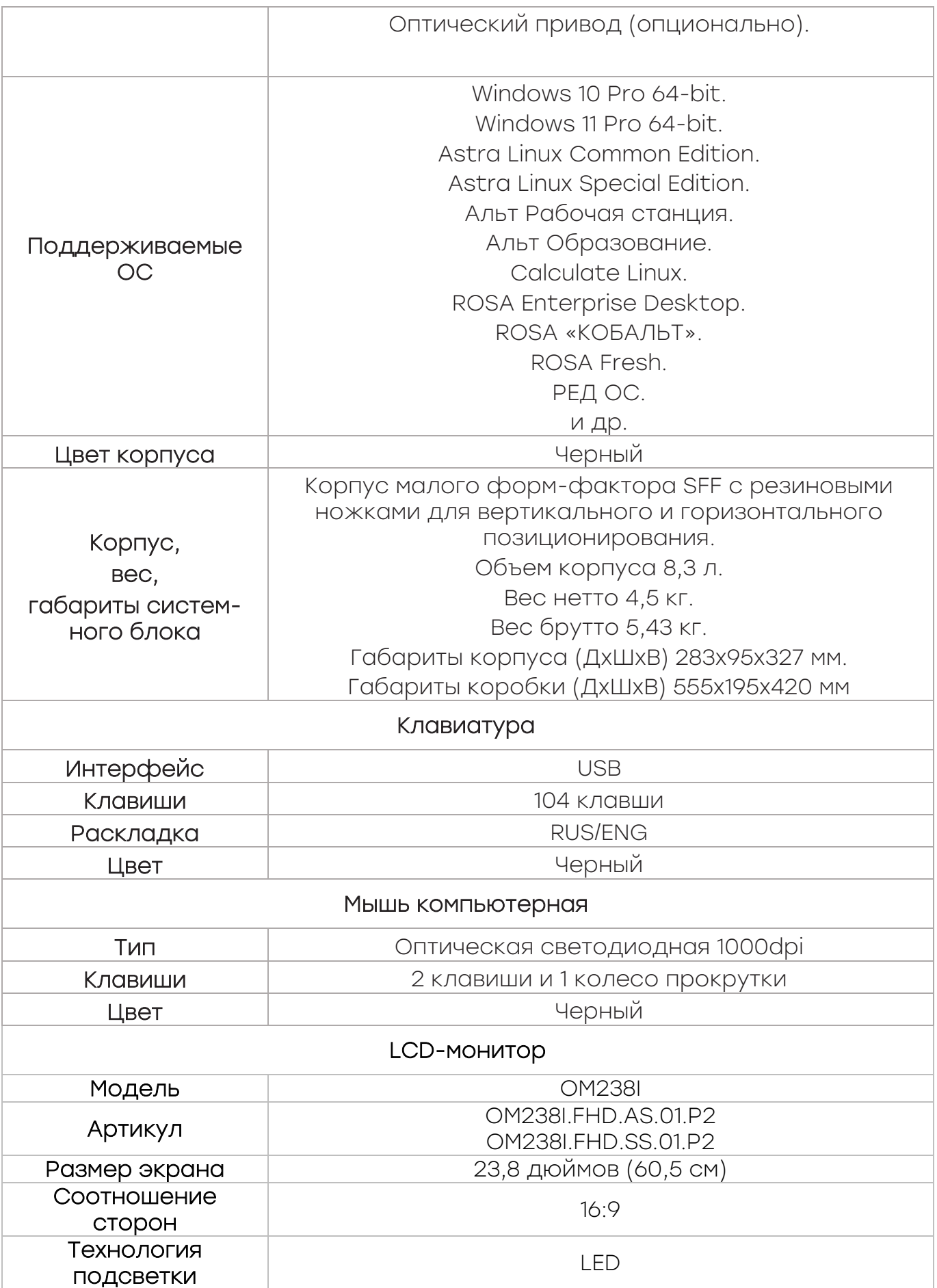

AV

 $\diagup$ 

 $\geq$ 

I V

 $\overline{\bigtriangleup}$ 

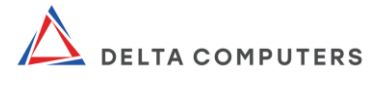

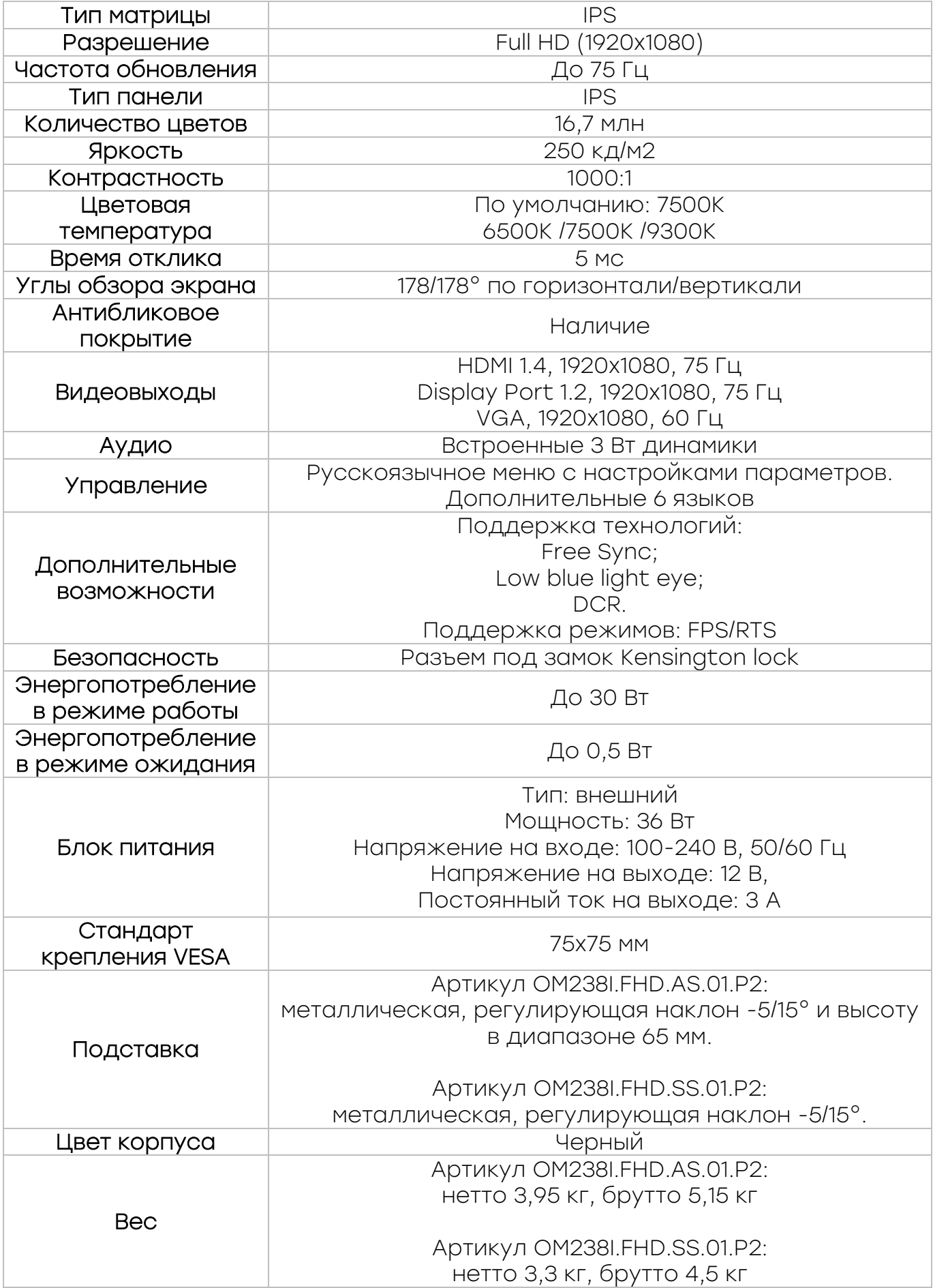

 $\Box$   $\Box$  //

 $\gg$  ///

 $\ll$ 

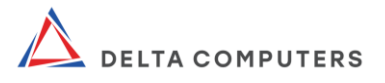

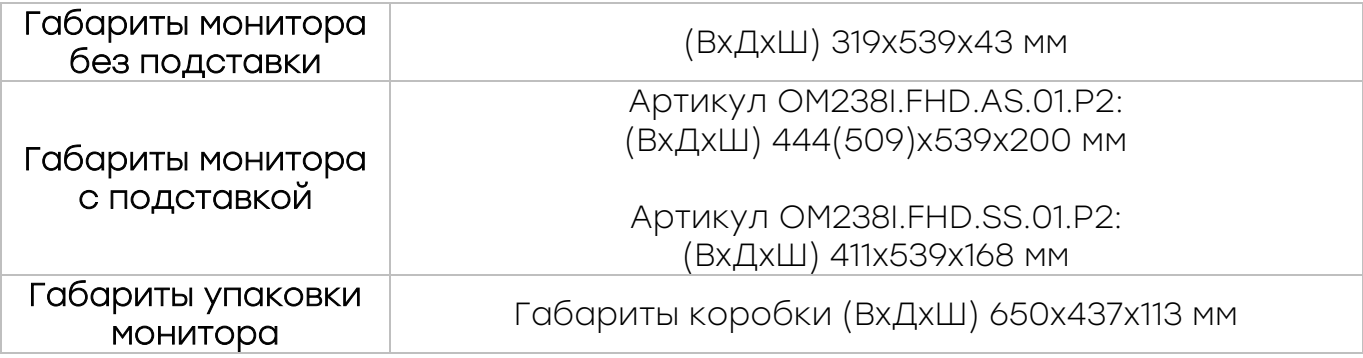

\*Производитель вправе вносить изменения в технические характеристики, названия, внешний вид и комплектацию изделия без предварительного уведомления. Уточняйте характеристики у наших менеджеров перед оформлением заказа.

В изделии содержатся драгоценные материалы в количестве, не превышающем следующие значения:

- $\bullet$   $\bullet$  золото 0,4 г;
- серебро 0,6 г;
- платина 0,2 г.

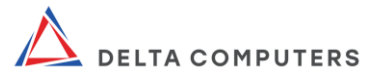

#### 1.3. Состав изделия

<span id="page-10-0"></span>Основные составляющие части изделия приведены в таблице 1. Комплектация изделия приведена в таблице 2.

Таблица 2 - Комплектация изделия\*

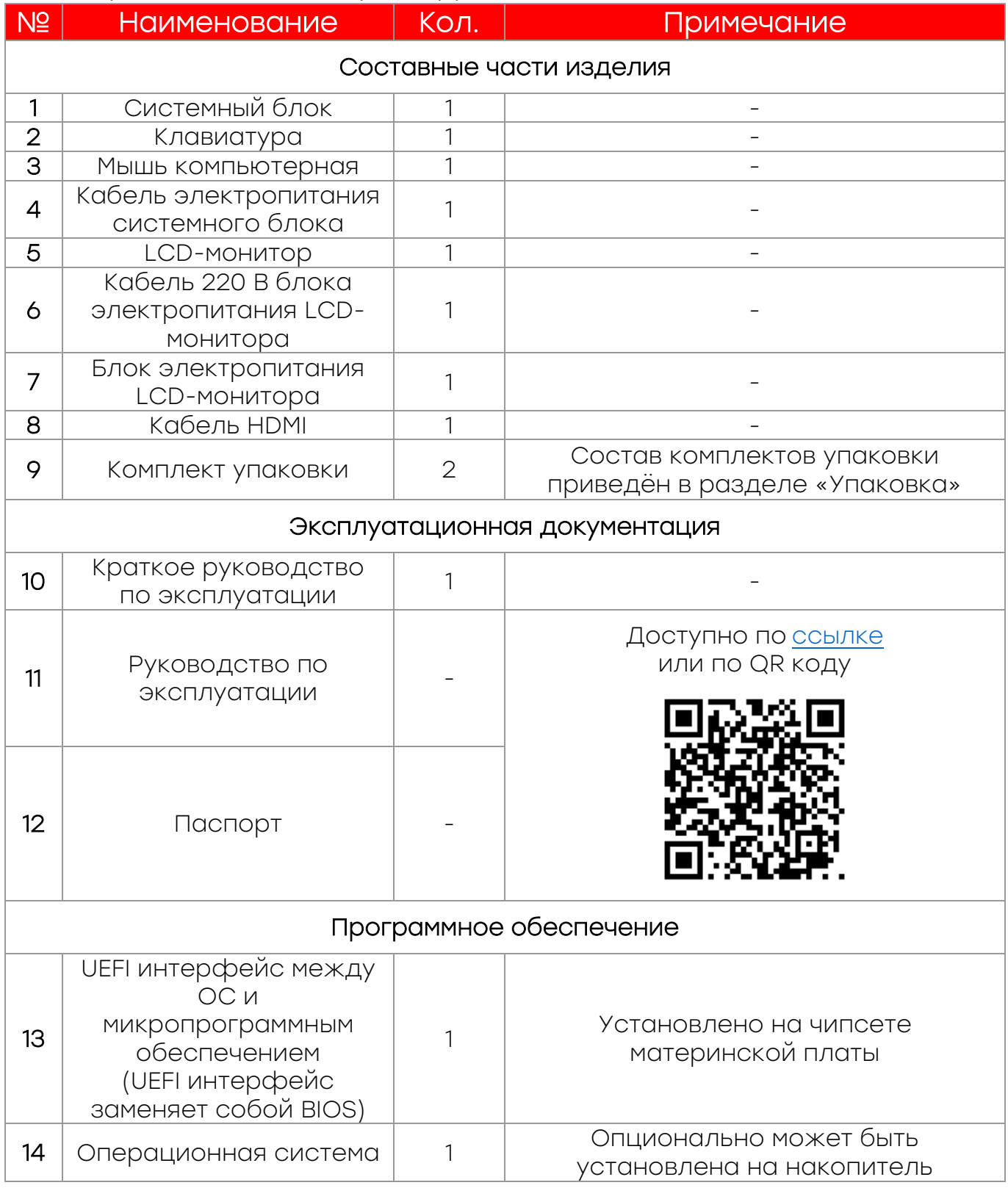

\* Производитель вправе вносить изменения в технические

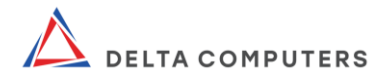

характеристики, названия, внешний вид и комплектацию изделия без предварительного уведомления. Уточняйте характеристики у наших менеджеров перед оформлением заказа.

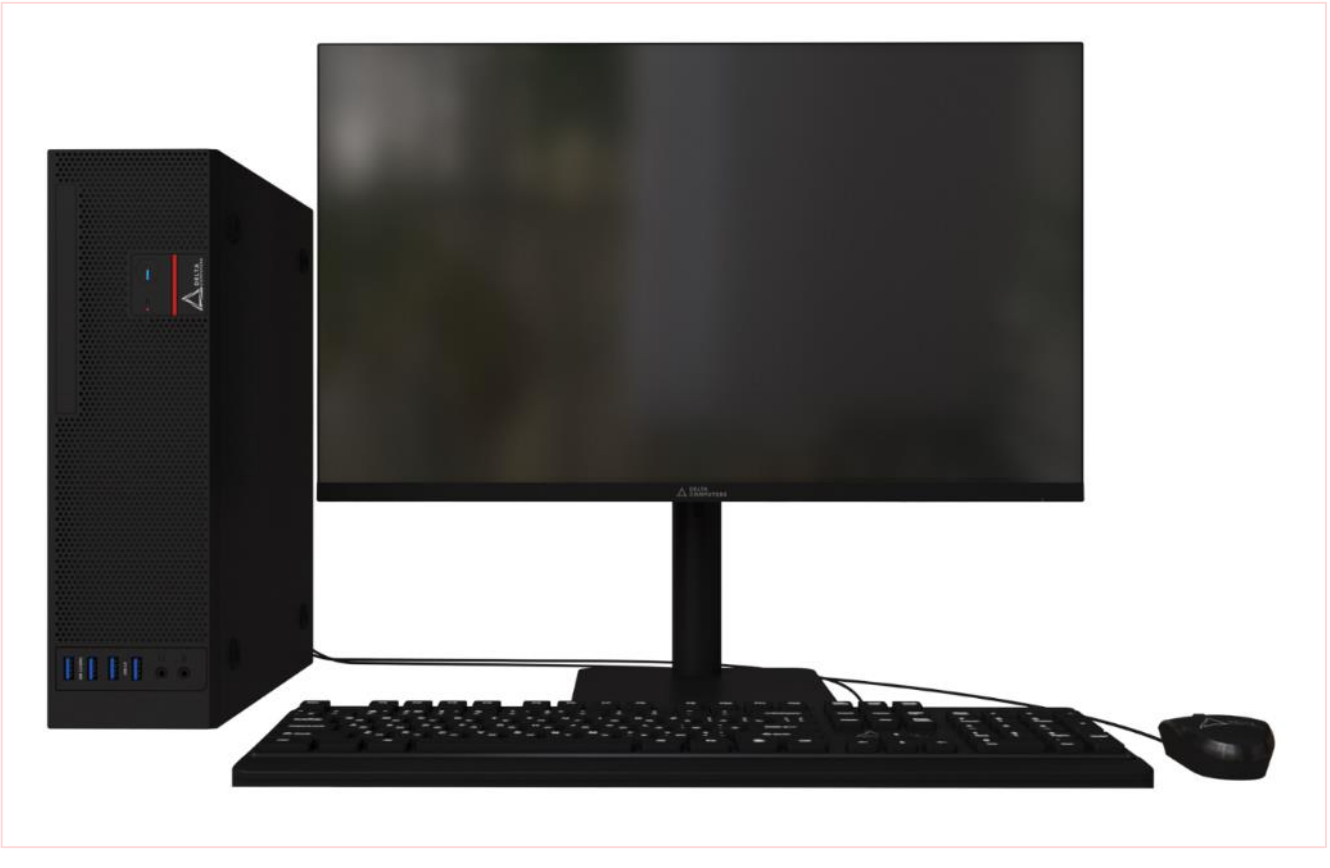

<span id="page-11-0"></span>Рисунок 1 – Изображение АРМ «Ястреб» модели DC-YSIB238 в сборе (артикул монитора: ОМ238I.FHD.AS.01.P2)

## 1.4. Устройство и работа

Изделие является высокопроизводительным и надежным автоматизированным рабочим местом, собранным на базе российского персонального настольного компьютера в компактном корпусе малого форм-фактора SFF основанного на современных процессорах Intel® Core™ 10-ого и 11-ого поколений и укомплектованного устройствами ввода и вывода. Гибкие возможности конфигурирования и эргономичный дизайн изделия позволяют использовать его для решения как стандартных офисных, так и более ресурсозатратных задач.

В базовой конфигурации в качестве устройств ввода используются поставляемые в комплекте клавиатура и компьютерная мышь, а в качестве устройств вывода поставляемый в комплекте LCD-монитор. Также в качестве устройств вывода могут использоваться, проектор, принтер и др. устройства (в

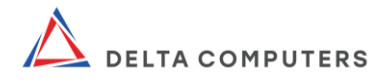

комплект поставки не входят).

Основным узлом изделия является системный блок (рис. 2), внутри которого установлены наиболее важные компоненты (материнская плата, оперативная память, накопители данных, микропроцессор, панель разъемов ввода и вывода сигналов, блок питания и др.).

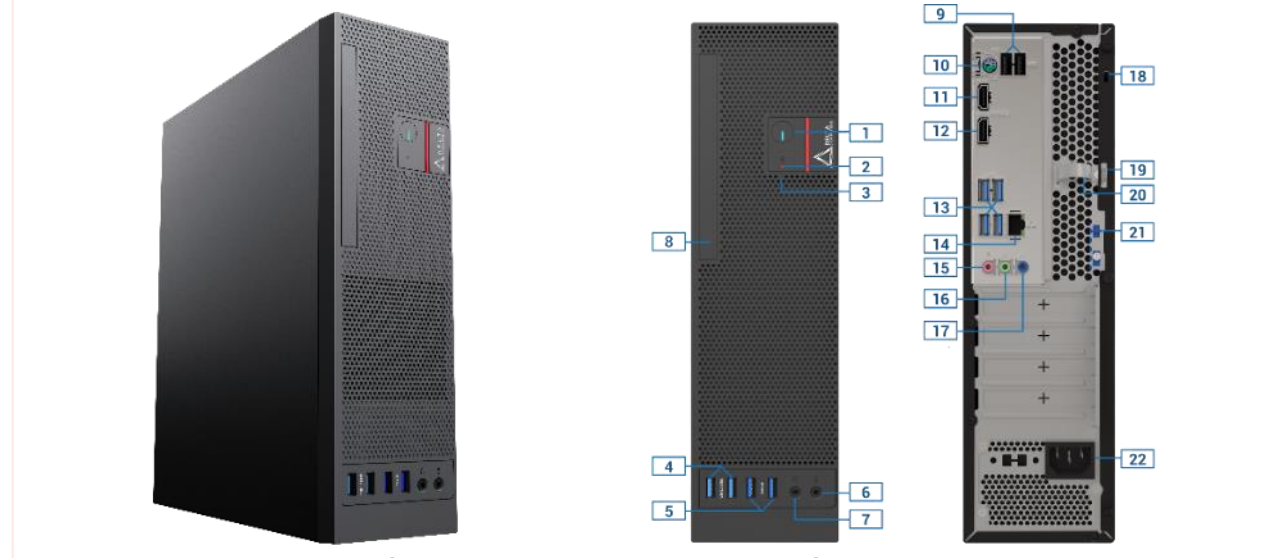

 – кнопка питания; 2 – LED-индикатор HDD; 3 – кнопка перезагрузки; – 2x USB 3.2 Gen 1; 5 – 2x USB 2.0; 6 – микрофонный вход; – аудиовыход; 8 - оптический привод (опция); 9 – 2х USB 2.0; 10 – PS/2; – HDMI; 12 – DisplayPort; 13 – 4х USB 3.2 Gen 1; 14 – RJ-45; - микрофонный вход; 16 – аудиовыход; 17 – аудиовход; 18 – разъем под замок Kensington lock; 19 - крепление для замка; – фиксатор кабелей; 21 – фиксатор крепления крышки;

Рисунок 2 – Изображение системного блока изделия 22 - разъем питания

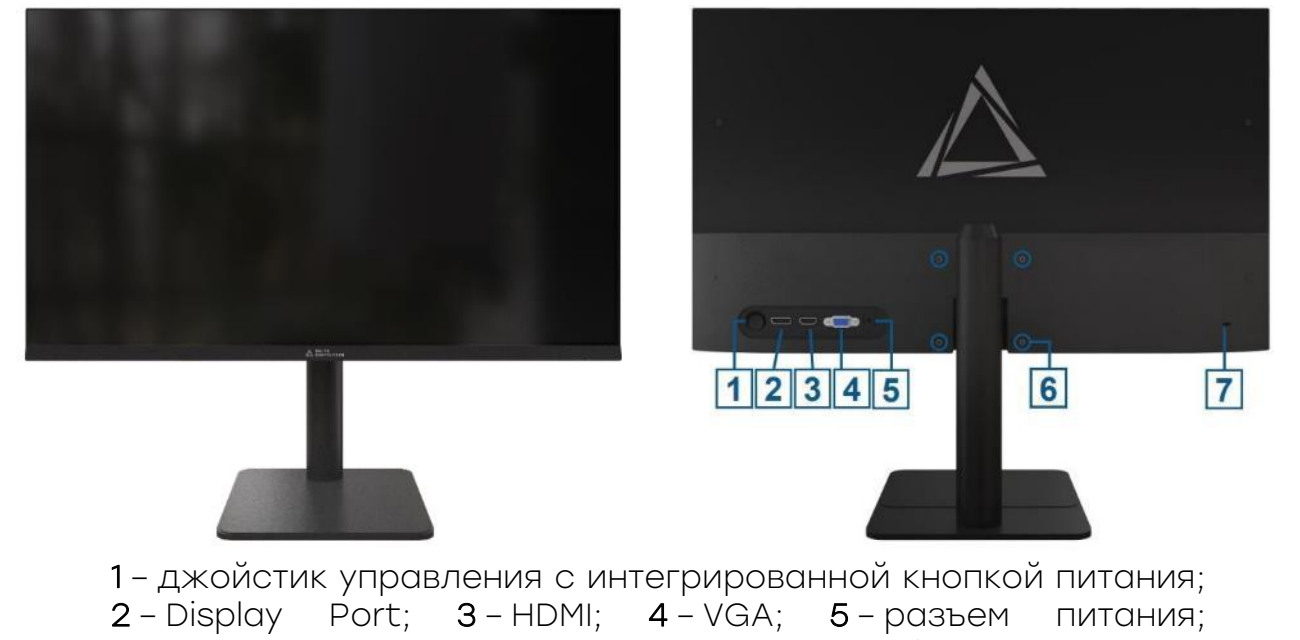

6 – крепление VESA; 7 – разъем под замок Kensington lock

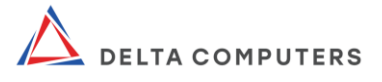

Рисунок 3 – Изображение LCD-монитора изделия (артикул монитора: ОМ238I.FHD.AS.01.P2)

#### 1.5. Маркировка и пломбирование

<span id="page-13-0"></span>Составные части изделия оснащены пломбами и маркировками. Запрещено разбирать составные части изделия (в том числе корпус системного блока), нарушать пломбы, снимать шильдик (маркировку, наклейку) с информацией об устройствах. Данные действия нарушают безопасную работу изделия (составных частей) и лишают гарантийного обслуживания.

#### 1.6. Упаковка

<span id="page-13-1"></span>В целях защиты от влаги и механических воздействий изделие поставляется в упаковке, состав которой приведен в таблице 3.

#### Таблица 3 - Состав комплекта упаковки

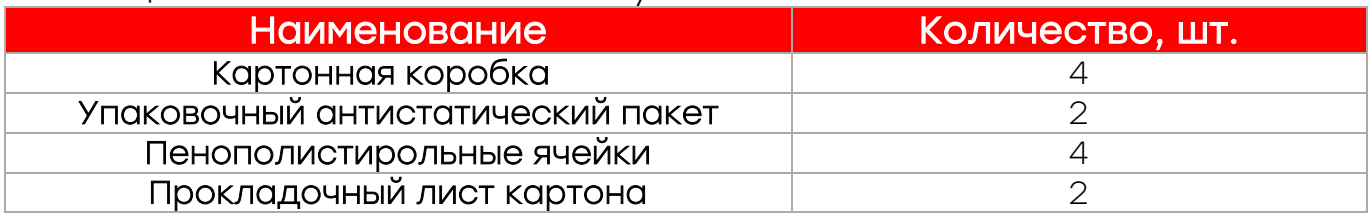

Сохраните комплекты упаковки на случай необходимости транспортировки или длительного хранения изделия.

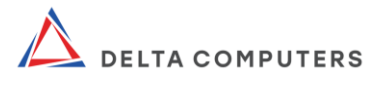

## <span id="page-14-1"></span><span id="page-14-0"></span>2. МОНТАЖ ИЗДЕЛИЯ И ЕГО СОСТАВНЫХ ЧАСТЕЙ

#### 2.1. Монтаж изделия

#### 2.1.1. Общие указания к монтажу изделия

<span id="page-14-2"></span>Монтаж/демонтаж изделия должны осуществляться квалифицированным обслуживающим персоналом, отвечающим требованиям настоящего руководства.

Монтаж/демонтаж изделия должен осуществляться с учетом требований к оборудованию, к которому подключается изделие.

Все манипуляции с изделием должны осуществляться сухими и чистыми руками.

Во время и после монтажа не устанавливайте на системный блок какие-либо предметы, приборы, оборудование (за исключением монитора).

#### <span id="page-14-3"></span>2.1.2. Меры безопасности при монтаже изделия

ВНИМАНИЕ! Во избежание травм и иных негативных последствий при монтаже изделия соблюдайте меры электробезопасности, пожарной безопасности, требования настоящего руководства, в том числе следующие правила:

составные части изделия необходимо подключать к источнику электропитания, соответствующему маркировкам на изделии;

составные части изделия необходимо подключать кабелями, входящими в комплект поставки (или аналогичными по характеристикам) и только к заземленным электророзеткам. Заземление служит для безопасности. Использование не заземленных электророзеток может привести к поражению электрическим током и травме;

не пережимайте кабеля посторонними предметами. Размещайте изделие так, чтобы нельзя было зацепиться за кабели. Вынимая штепсельные вилки из электророзеток тяните за штепсельную вилку, но не за кабель;

не прикасайтесь руками к металлическим частям разъёмов изделия;

доступ к электророзеткам не должен быть затруднен, а сами розетки должны находиться близко к пользователю;

при необходимости гарантированно обесточить

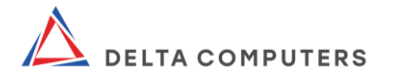

составные части изделия вынимайте штепсельные вилки из электророзеток;

не устанавливайте изделие вблизи отопительных приборов и иных источников тепла;

устанавливайте изделие таким образом, чтобы прорези и отверстия в корпусах его составных частей, предназначенные для вентиляции, не были загорожены;

устанавливайте изделие на специально предназначенную устойчивую мебель соответствующего размера;

монтаж изделия с признаками неисправности;

статическое электричество может нанести повреждения изделию. Монтаж изделия должен обеспечить его защиту от воздействия статического электричества;

монтаж изделия должен обеспечивать безопасность лиц, использующих его по назначению, а также иных окружающих людей. Безопасность должна обеспечиваться в том числе с учетом положений ГОСТ IEC 60950-1-2014.

### <span id="page-15-0"></span>2.1.3. Подготовка изделия к монтажу

Если изделие находилось (в т.ч. хранилось или транспортировалось) при отрицательных температурах, то перед монтажом оно должно быть выдержано при нормальных условиях (+20°С, 760 мм рт. ст.) в транспортной упаковке не менее 2 (двух) часов.

Перед началом монтажа внимательно осмотрите составные части изделия и подключаемые сторонние устройства и убедитесь в отсутствии признаков повреждений, неисправностей.

#### <span id="page-15-1"></span>2.1.4. Монтаж изделия, подключение к электрической сети и включение

Монтаж (сборка), подключение к электрической сети и включение изделия выполняется в следующей последовательности:

1. Смонтируйте подставку монитора следующим образом: положите монитор экраном вниз на стол или аналогичную устойчивую поверхность, подложив ткань для исключения повреждений и царапин. Далее выполните действия в соответствии с рис. 4 - 5:

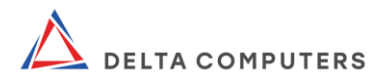

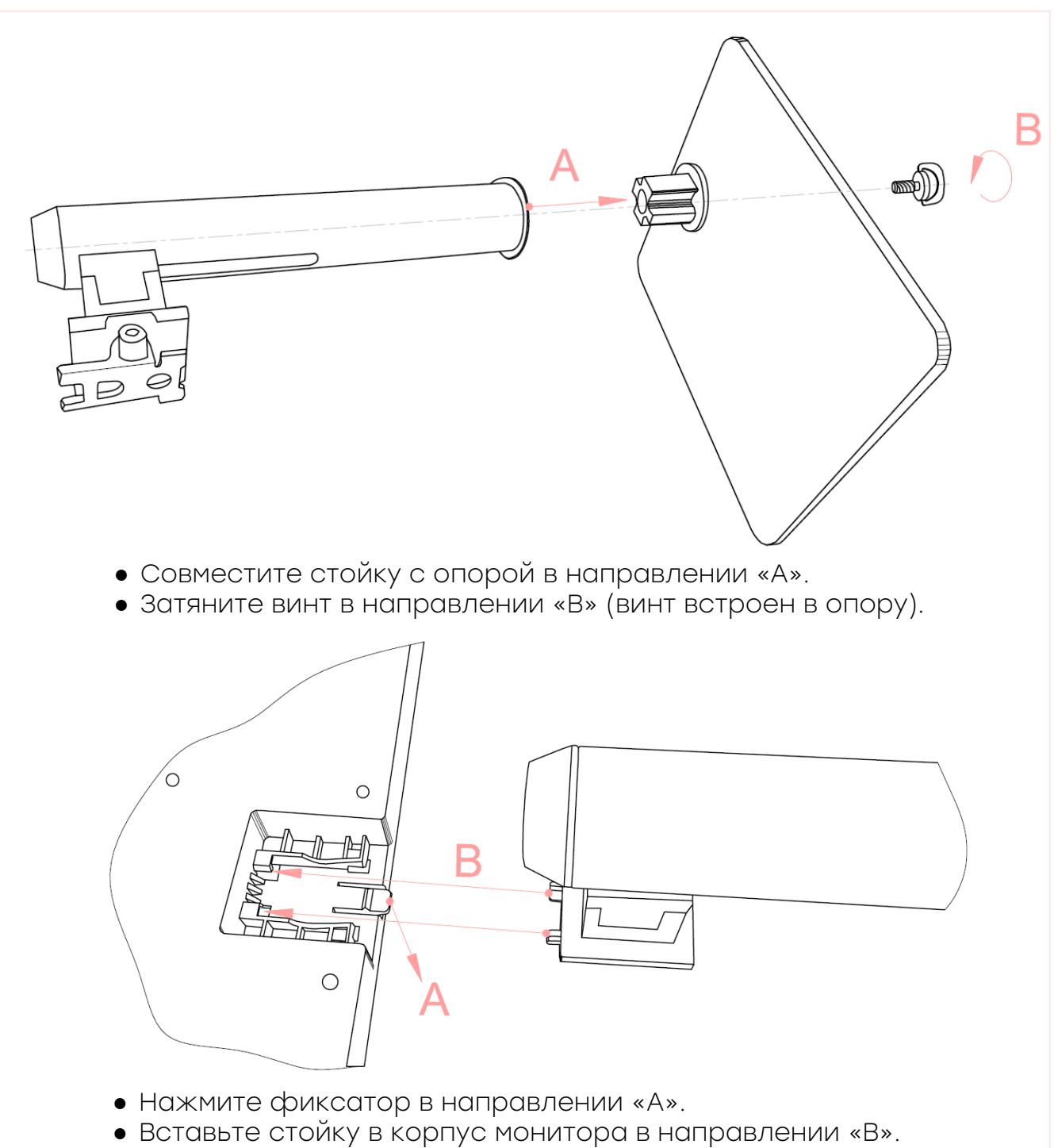

● Отпустите фиксатор, убедитесь в надежности фиксации.

Рисунок 4 – Монтаж подставки монитора (для артикула монитора ОМ238I.FHD.AS.01.P2)

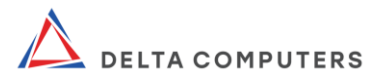

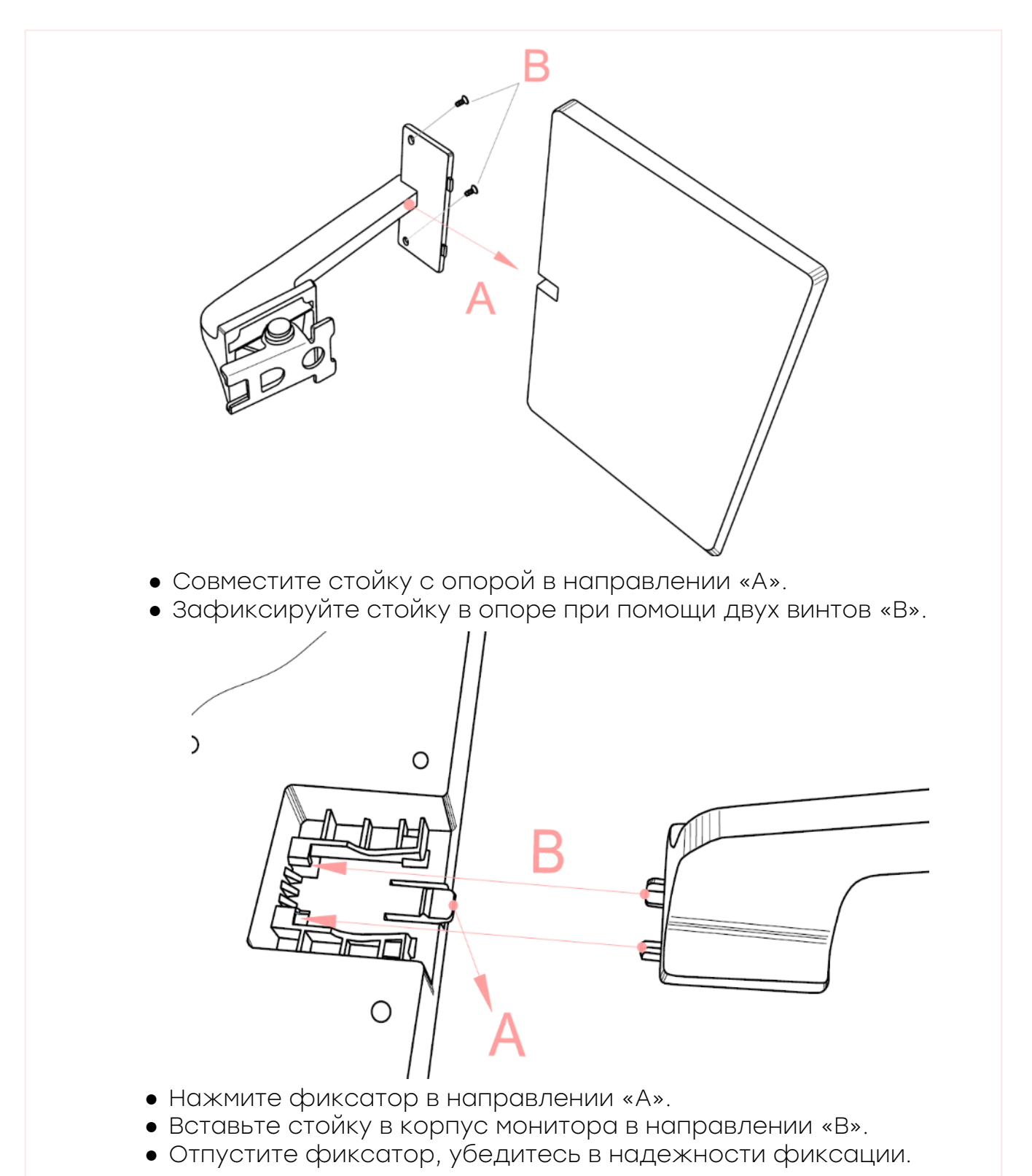

Рисунок 5 – Монтаж подставки монитора (для артикула монитора ОМ238I.FHD.SS.01.P2)

2. Подключите кабеля монитора следующим образом: подключите кабель передачи видеосигнала к соответствующим разъемам на мониторе и системном блоке. Подключите кабель

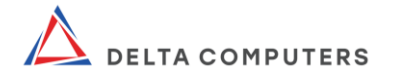

электропитания 220 В к блоку электропитания монитора и к<br>сетевой сэлектророзетке 220 В. Подключите кабель сетевой электророзетке 220 В. Подключите кабель электропитания 12 В блока электропитания к монитору.

Для включения монитора зажмите джойстик управления монитора. При правильном подключении экран включится.

Монитор оснащен световым индикатором электропитания, расположенным на передней панели и имеющим следующие режимы работы:

- свечение отсутствует: электропитание отсутствует;
- постоянное свечение: изделие включено и работает в штатном режиме;
- мигающее свечение: отсутствует входной видеосигнал.

Монитор располагает видеоразъемами HDMI 1.4, Display Port 1.2, VGA. Источник видеосигнала определяется автоматически, либо вручную в зависимости от выбранных параметров в меню настройки.

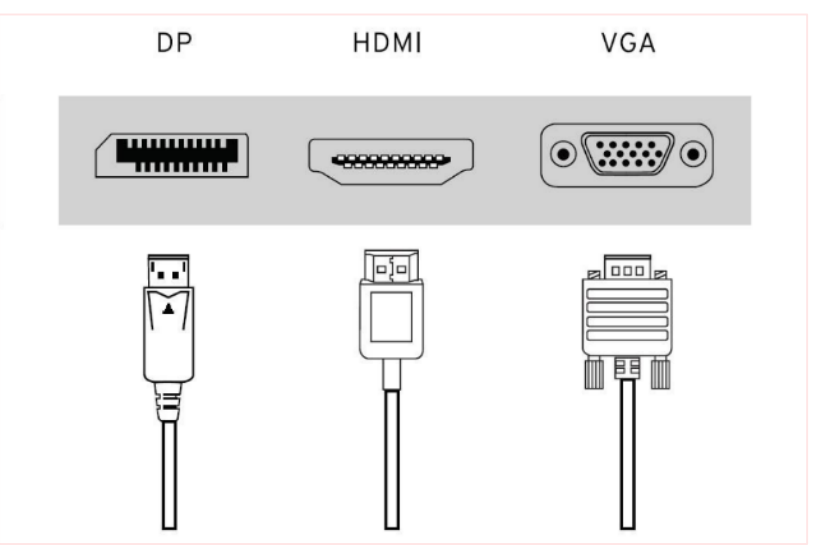

Рисунок 6 – Виды разъёмов на задней панели монитора и подходящие к ним видео кабели

3. Подключите компьютерную мышь и клавиатуру к системному блоку через любые разъемы USB.

4. Подключите кабель электропитания 220 В к системному блоку и сетевой электророзетке 220 В.

5. Включите системный блок нажатием кнопки питания системного блока.

При использовании изделия располагайте системный блок на рабочем столе в вертикальном или горизонтальном положении в соответствии с рис. 7.

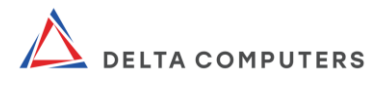

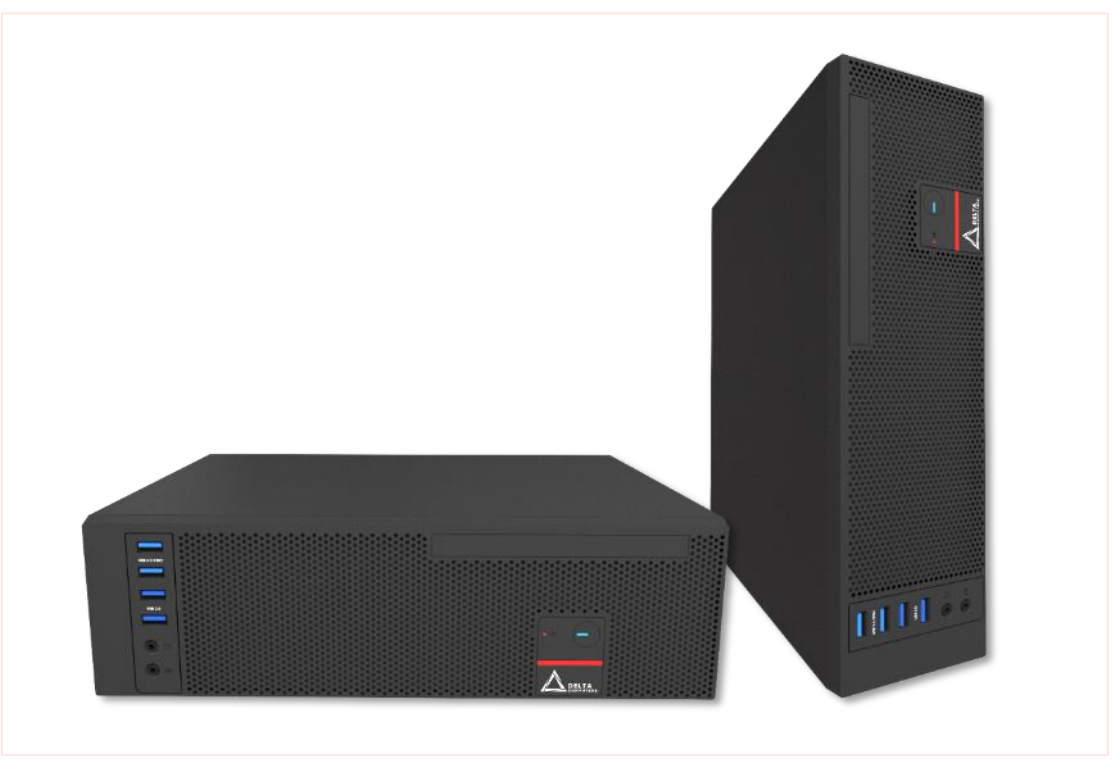

Рисунок 7 – Способы расположения системного блока (горизонтальное и вертикальное расположение)

#### <span id="page-19-0"></span>2.1.5. Подключение изделия к другим техническим средствам

Для подключения периферийных устройств системный блок располагает видеоразъемами, аудиоразъемами, универсальными разъемами USB, разъемом для подключения клавиатуры (мыши) PS/2, а также разъемом RJ-45.

Для подключения к изделию периферийных устройств, выполните следующие действия:

1. Включите системный блок.

2. Соедините кабелем соответствующие разъемы на системном блоке и подключаемом к нему устройстве.

## 2.2. Настройка параметров в UEFI

<span id="page-19-1"></span>Материнская плата системного блока хранит в своем чипсете программное обеспечение Unified Extensible Firmware Interface (унифицированный расширяемый интерфейс встроенного программного обеспечения. Далее – UEFI), посредством которого можно произвести необходимые настройки параметров работы компонентов, выполнить установку (переустановку) операционной системы и др.

Для начала работы с интерфейсом UEFI непосредственно при

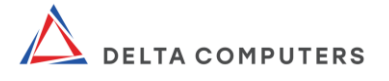

включении системного блока необходимо многократно нажимать на клавиатуре клавишу «F2» или «Del» до появления меню UEFI.

Клавиши для работы с меню:

стрелки управления курсором - перемещение по экранам и элементам меню;

- «+»/«-» изменение опции выбранного элемента;
- «Enter» вызов выбранного экрана;
- «F1» вызов общей справки;
- «F9» загрузка оптимальных настроек по умолчанию;
- «F10» сохранение изменений и выход из UEFI;

«Esc» - выход из текущего экрана или переход к экрану выхода.

Для навигации, также можно использовать компьютерную мышь.

Информацию о всех настройках UEFI можно узнать в справке, вызываемой нажатием клавиши «F1».

Дополнительную исчерпывающую информацию о UEFI можно получить в соответствующих спецификациях, публикуемых на общедоступных ресурсах открытого мирового сообщества Home Unified Extensible Firmware Interface Forum в сети Интернет.

Посредством вкладок, расположенных в верхней части интерфейса, осуществляется навигация по одноименным разделам UEFI.

#### **STA**  $(7)$ OC Tweaker H/W Monitor Security Advanced **UEFI** Version : 268 Extreme4 P1.60<br>: Intel(R) Core(TM) 17-2600K CPU @ 3.40GHz Processor Type : Intel(R)<br>Processor Speed : 3400MHz<br>Microcode Update : 206A7/14  $che Size$ 8192KB Total Memory 8192MB<br>Dual-Channel Memory Mode DDR3\_A1 None<br>4096MB (DDR3-1600) DDR3\_A2<br>DDR3\_B1<br>DDR3\_B2 4096MB (DDR3-1600)

## 2.2.1. Main

Рисунок 8 - Раздел Main

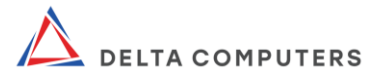

В данном разделе отображаются основные характеристики установленного в системном блоке оборудования, в том числе:

- версия UEFI;
- тип и частота центрального процессора;
- тип и объем оперативной памяти.

#### 2.2.2. OC Tweaker

Раздел «OC Tweaker» отображает параметры процессора и памяти для настройки производительности.

ВНИМАНИЕ! Настройки этого раздела должны проводиться опытным пользователем, так как выбор неверных значений может вызвать сбой в работе компьютера.

«Advanced Turbo 50»: режим предоставляет возможность настройки производительности центрального процессора и оперативной памяти одним щелчком мыши. Но, при выборе указанного режима можно самостоятельно устанавливать лишь значение опорной частоты и ограничение процессора по току.

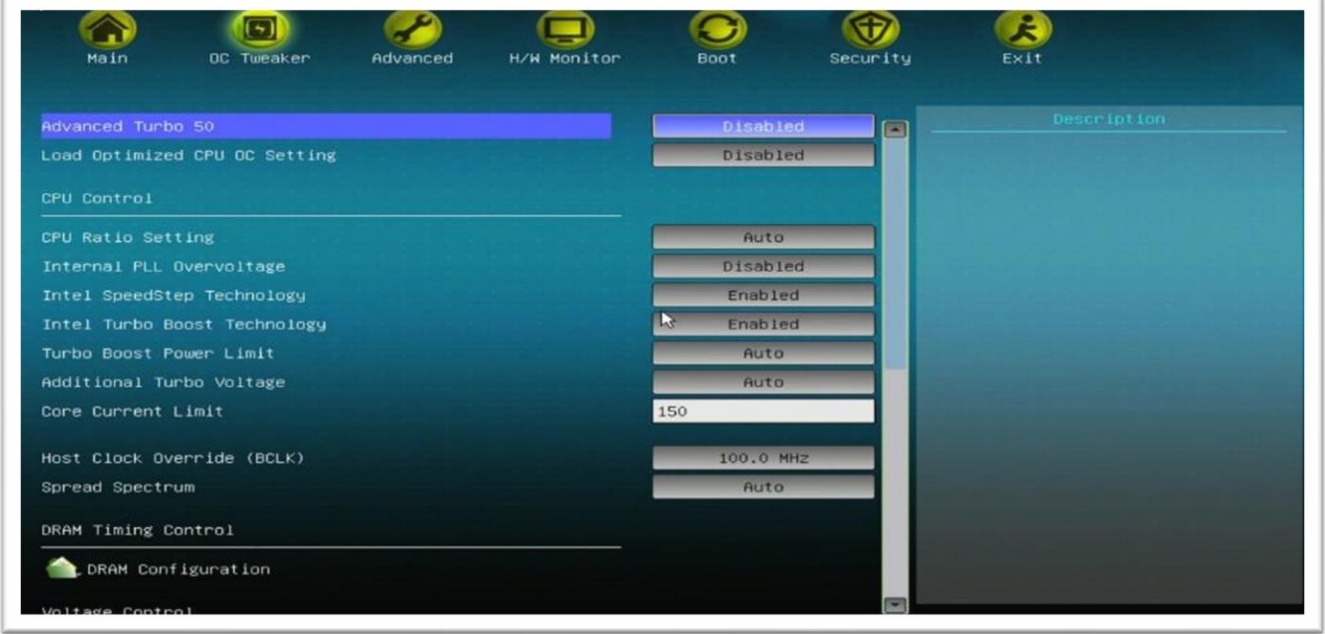

Рисунок 9 - Подраздел «Advanced Turbo 50»

Load Optimized CPU OC Setting. В этом режиме требуется установить частоту центрального процессора. Остальная настройка производительности системы выполняется автоматически;

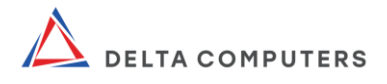

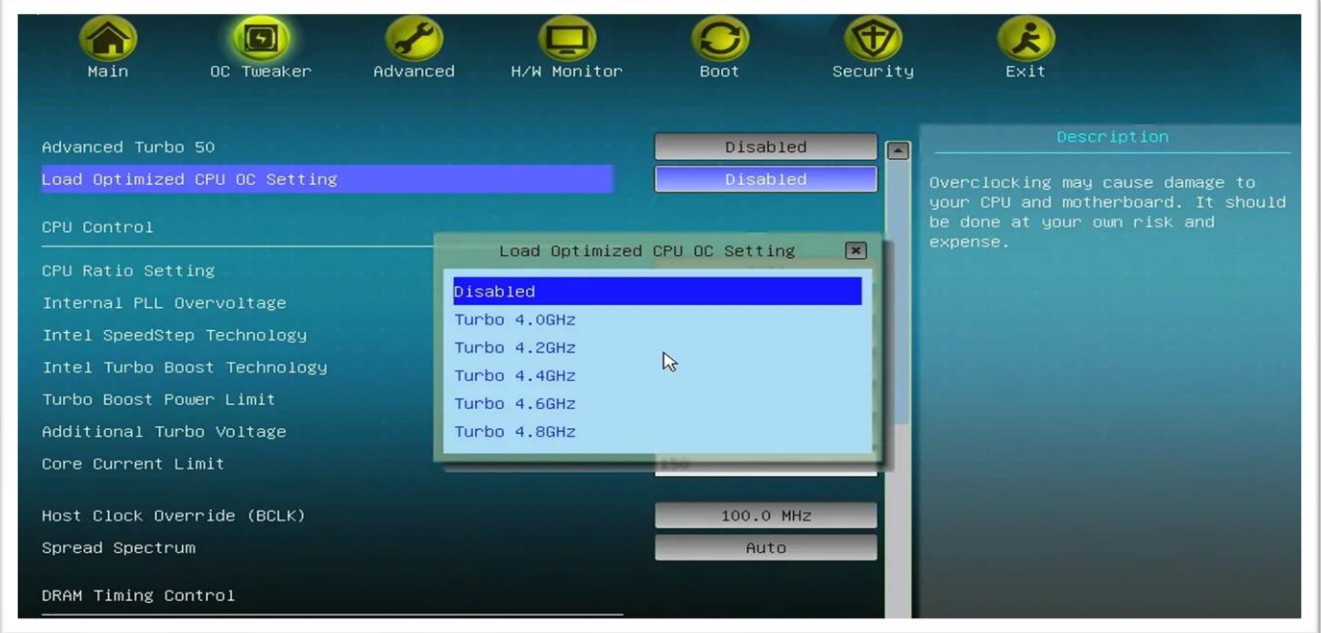

Рисунок 10 - Подраздел Load Optimized CPU OC Setting

Intel SpeedStep Technology. Новая технология энергосбережения Intel, позволяющая процессору переключаться между несколькими вариантами частоты и напряжения, чтобы экономить энергию при его простое;

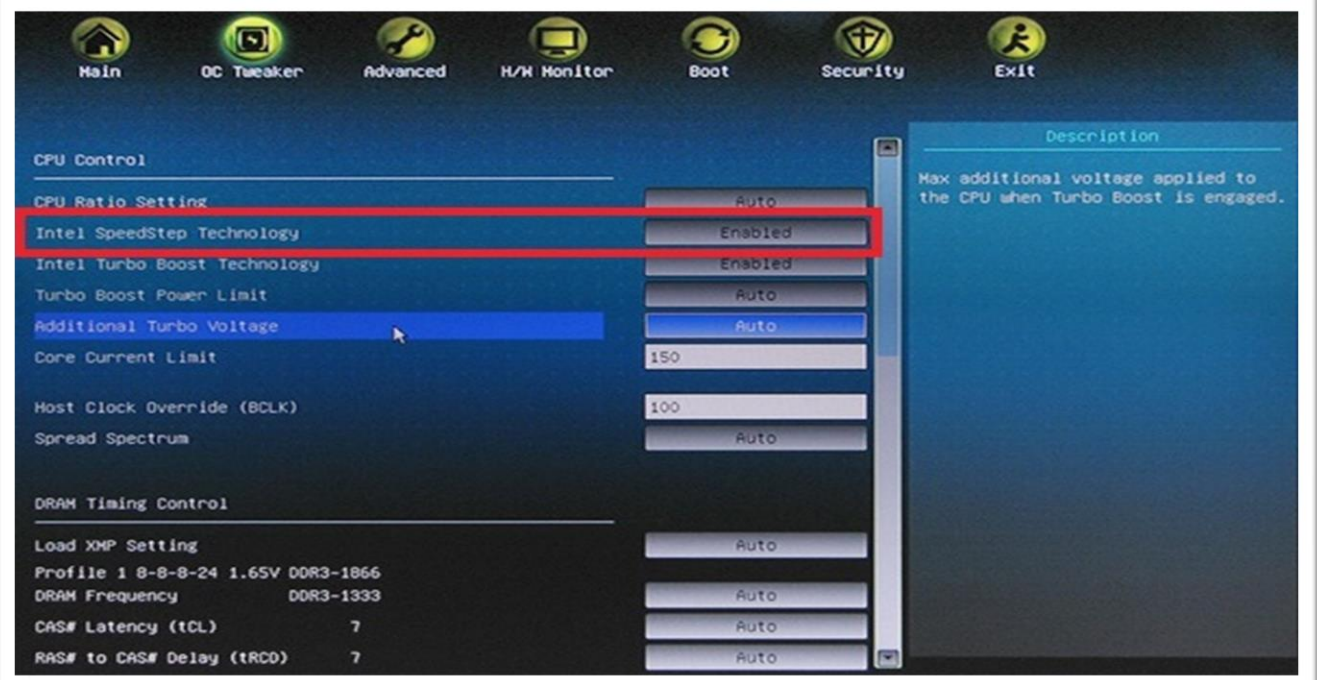

Рисунок 11 - Подраздел Intel SpeedStep Technology

Если требуется, чтобы процессор работал все время на полной

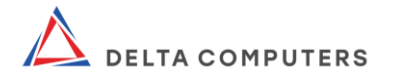

скорости, следует выбрать «Disabled» («Отключено»). Чтобы включить эту функцию в ОС, действуйте согласно рекомендациям для соответствующей ОС.

ВНИМАНИЕ! Включение функции может снизить напряжение ЦПУ и вызвать нестабильность работы изделия или несовместимость с некоторыми его блоками питания. В этой ситуации опцию необходимо перевести в состояние «Disabled» (Отключить).

Intel Turbo Boost Technology. Режим позволяет ядрам процессора работать быстрее, чем отмеченная частота ЦПУ в конкретном случае. Значение по умолчанию «Disabled» (Выключено);

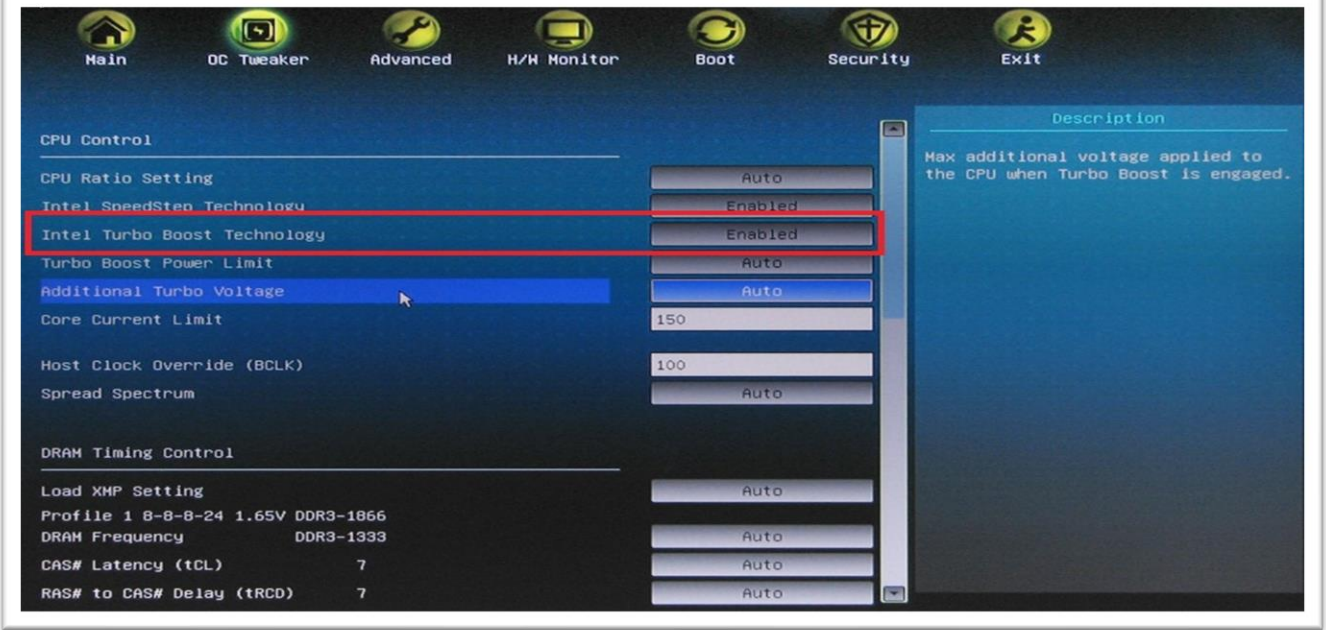

Рисунок 12 - подраздел Intel Turbo Boost Technology

Turbo Boost Power Limit. Настройки предела мощности режима «Turbo». Выбираемые варианты: «Авто», «Ручное». Значение по умолчанию «Auto» («Авто»);

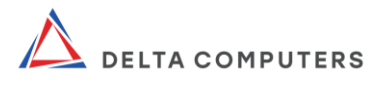

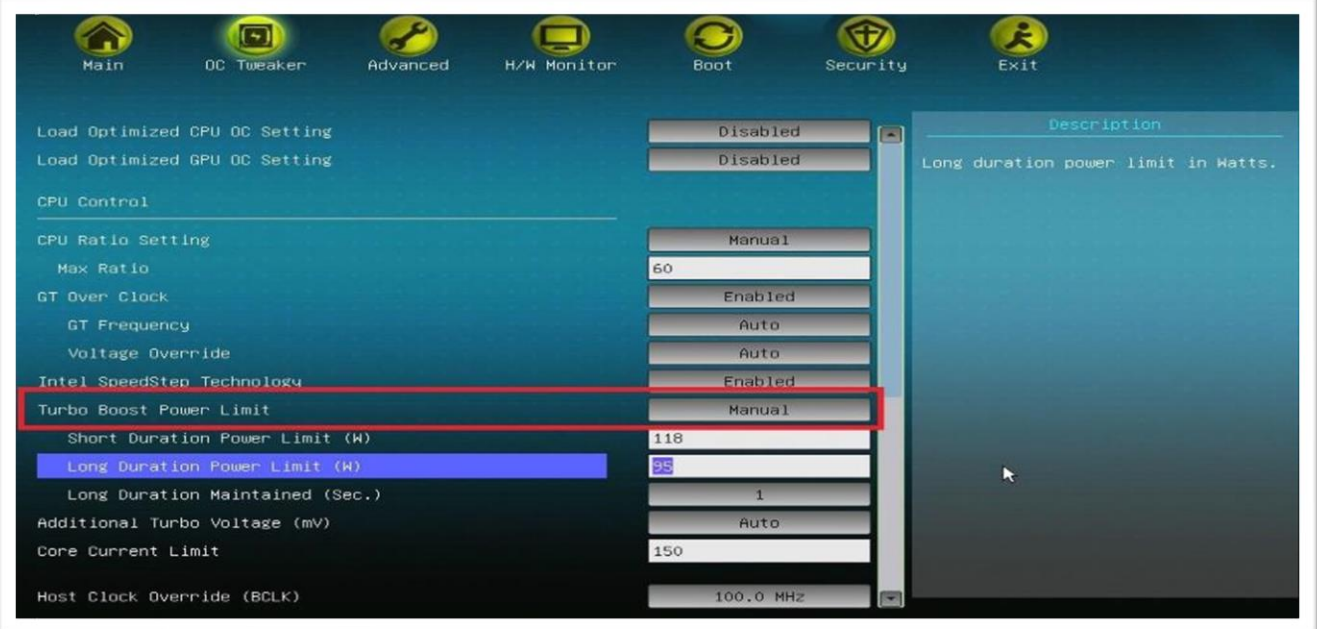

Рисунок 13 - Подраздел Turbo Boost Power Limit

Turbo Mode Extra Voltage. Используется для добавления напряжения на центральном процессоре, когда он находится в режиме Turbo;

● Host Clock Frequency Override. Используется для настройки производительности центрального процессора через изменение частоты его системной шины;

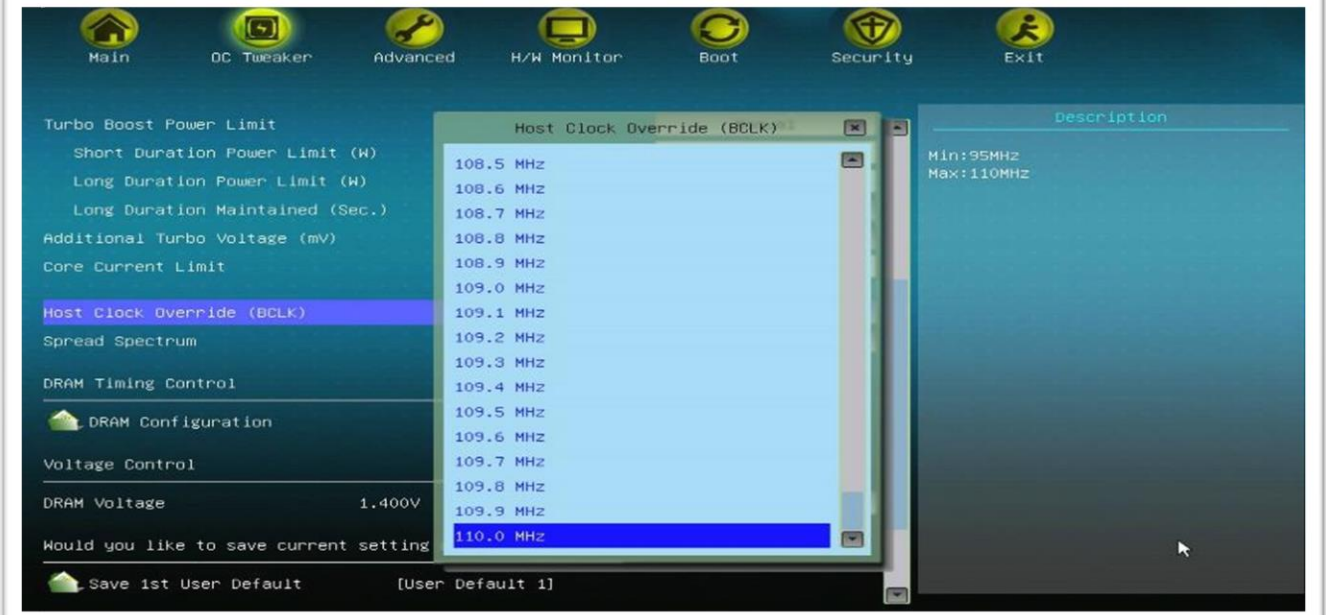

Рисунок 14 - Подраздел «Host Clock Frequency Override»

Spread Spectrum. Снижает электромагнитное излучение ЦПУ на его тактовой частоте. По умолчанию установлено «Auto»;

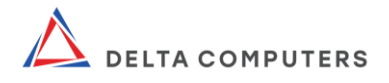

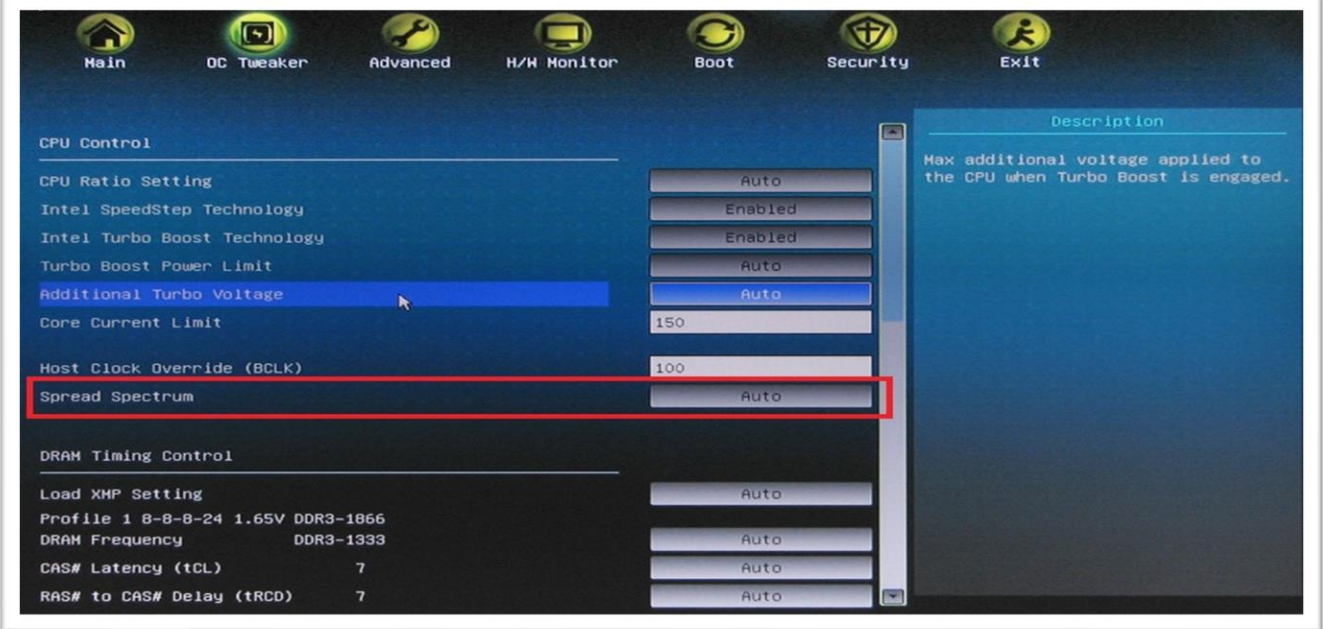

Рисунок 15 - Подраздел Spread Spectrum

ВНИМАНИЕ! Если выполняется настройка производительности центрального процессора, для повышения стабильности системы требуется переключить в режим «Disabled» («Отключено»).

Load XMP Setting. Загрузка расширенных настроек оперативной памяти. Параметры конфигурации:

- «Auto» (Авто);
- «Profile 1» (Профиль 1);
- «Profile 2» (Профиль 2).

Значением по умолчанию является «Auto» («Авто»).

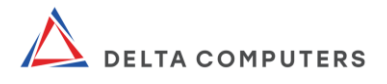

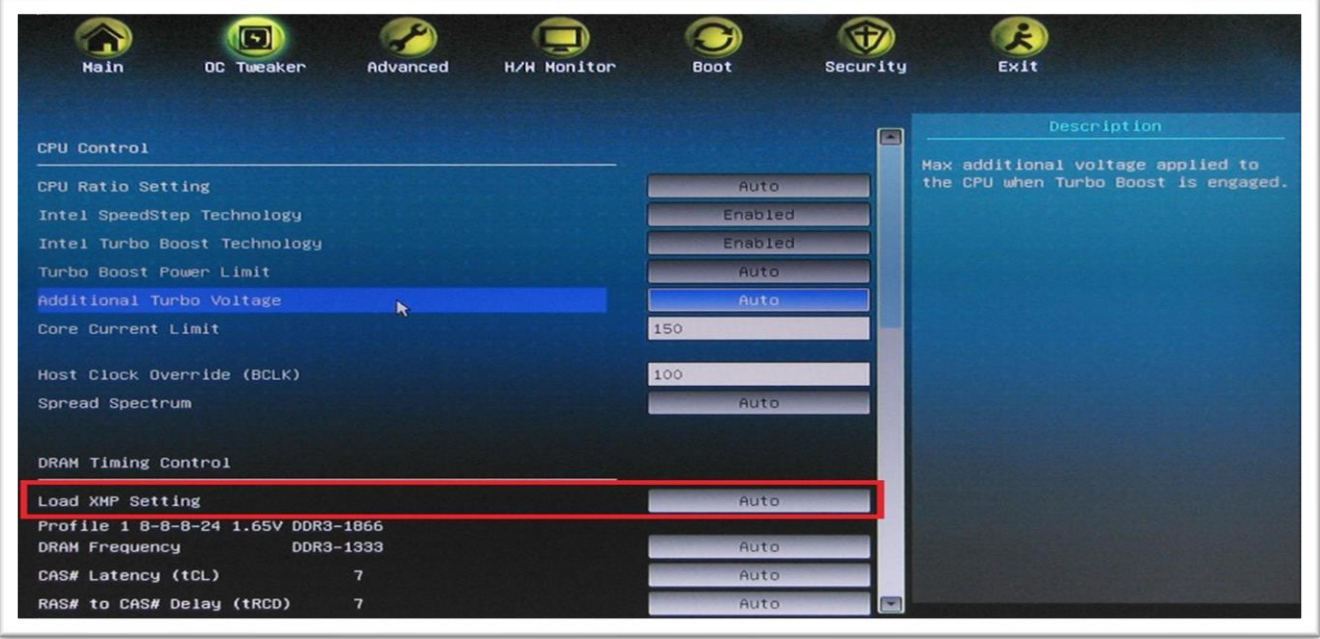

Рисунок 16 - Подраздел «Load XMP Setting»

DRAM Frequency. Устанавливает рабочую частоту памяти. Если выбрано «Auto», материнская плата сама обнаружит вставленные модули памяти и автоматически назначит им соответствующую частоту. Для получения наилучших результатов необходимо оставить режим «Auto» (Авто).

Следующие четыре значения дополнительно настраивают производительность изделия:

- CAS# Latency (tCL). Автоматическая/ручная настройка задержки CAS# (tCL). По умолчанию установлено значение «Auto» («Авто»);
- RAS# to CAS# Delay (tRCD). Изменение автоматической/ручной настройки задержки оперативной памяти RAS# на CAS# (tRCD). По умолчанию установлено значение «Auto»;
- Row Precharge Time (tRP). Автоматическая/ручная настройка времени предварительного заряда по RAS. По умолчанию установлено значение «Auto»;
- RAS# Active Time (tRAS). Автоматическая/ручная настройка RAS# Active Time (tRAS). По умолчанию выставлено значение «Auto».

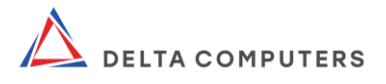

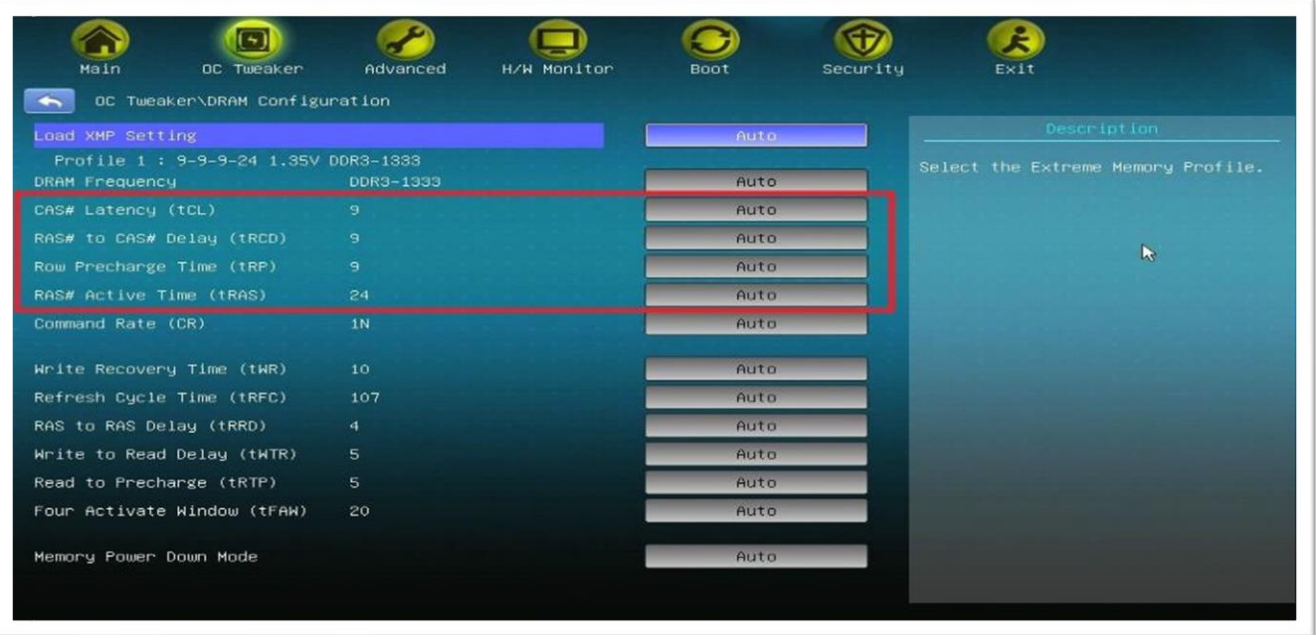

Рисунок 17 - Подразделы для настройки дополнительного увеличения производительности изделия

ВНИМАНИЕ! Если выполнены настройки производительности ЦПУ и памяти, необходимо переключиться в раздел «H/W Monitor» и проверить состояние системы.

#### 2.2.3. Advanced

Раздел «Advanced» отображает параметры микросхем, хранилища и напряжений.

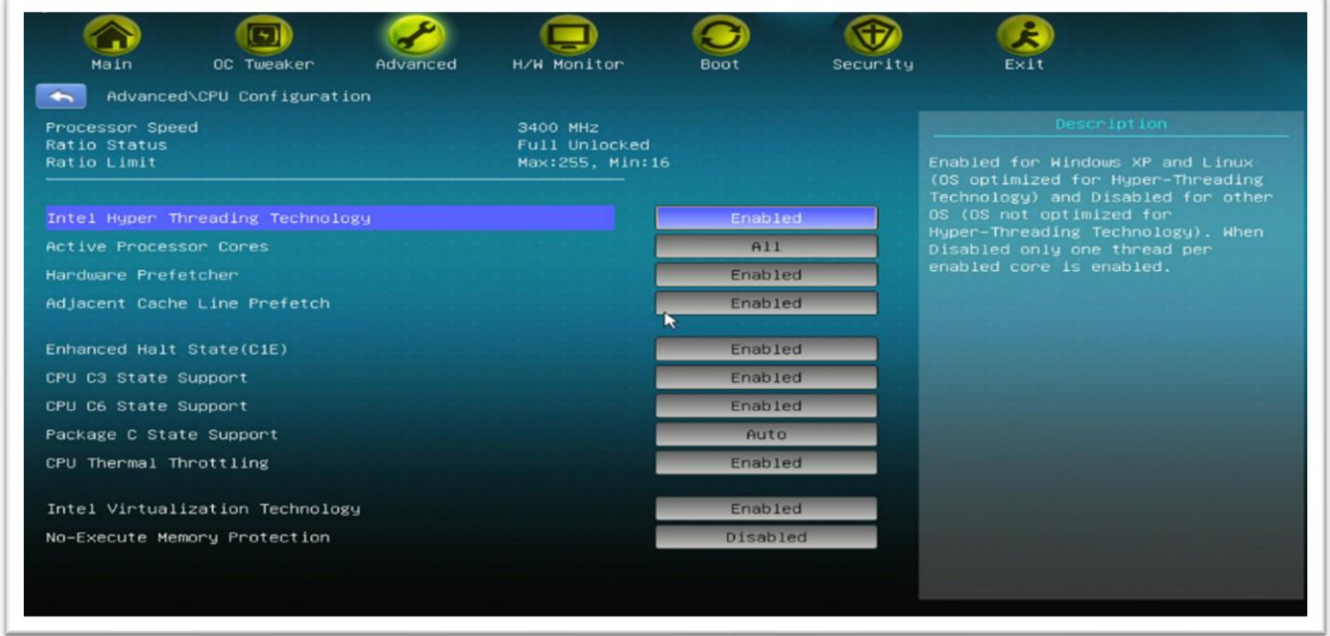

Рисунок 18 Настройки раздела «Advanced»

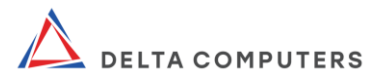

## 2.2.4. H/W Monitor

Раздел «H/W Monitor» отображает статус системы и вентиляторов.

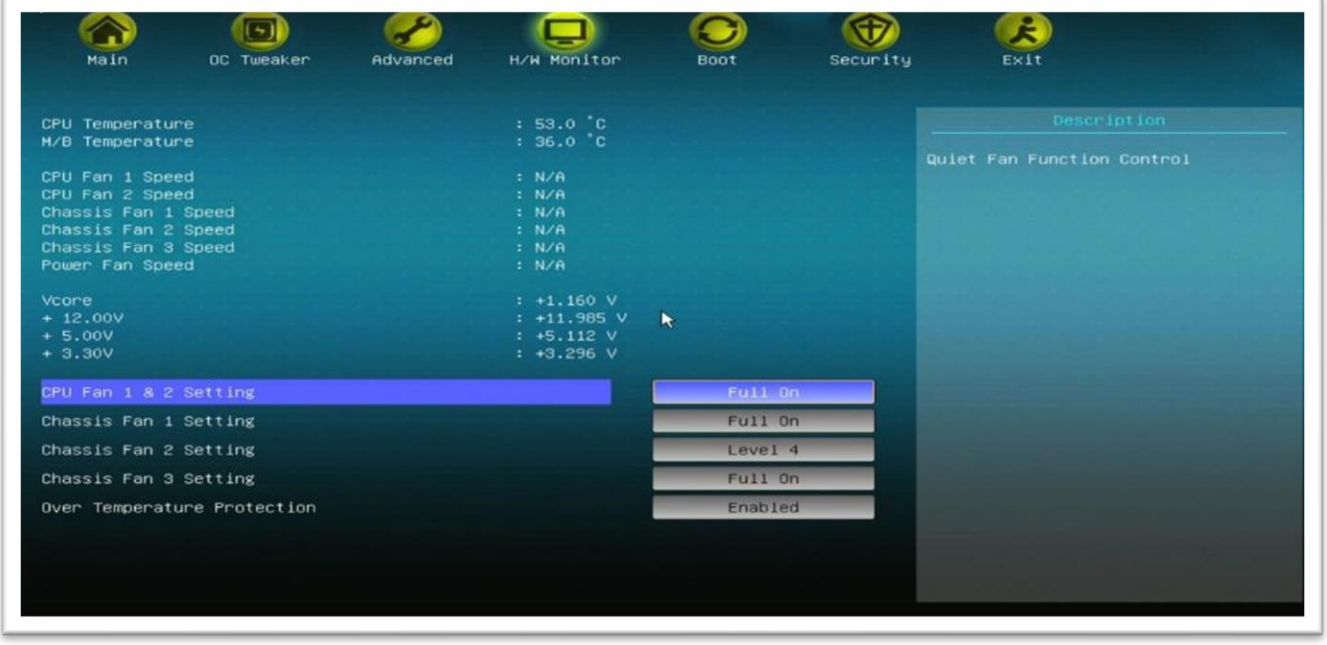

Рисунок 19 - Настройки раздела «H-W Monitor»

«CPU Temperature». Температура центрального процессора;

«M/B Temperature». Температура системной логики материнской платы;

• «CPU Fan Speed». Частота вращения вентиляторов ЦПУ, зависящая от его температуры;

«Chassis Fan Speed». Частота вращения вентиляторов материнской платы, зависящая от ее температуры;

● «Target CPU Temperature». Настройка позволяет выставить температуру ЦПУ, ниже которой вращение его вентиляторов будет уменьшаться.

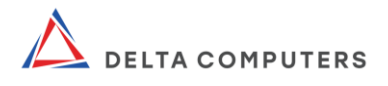

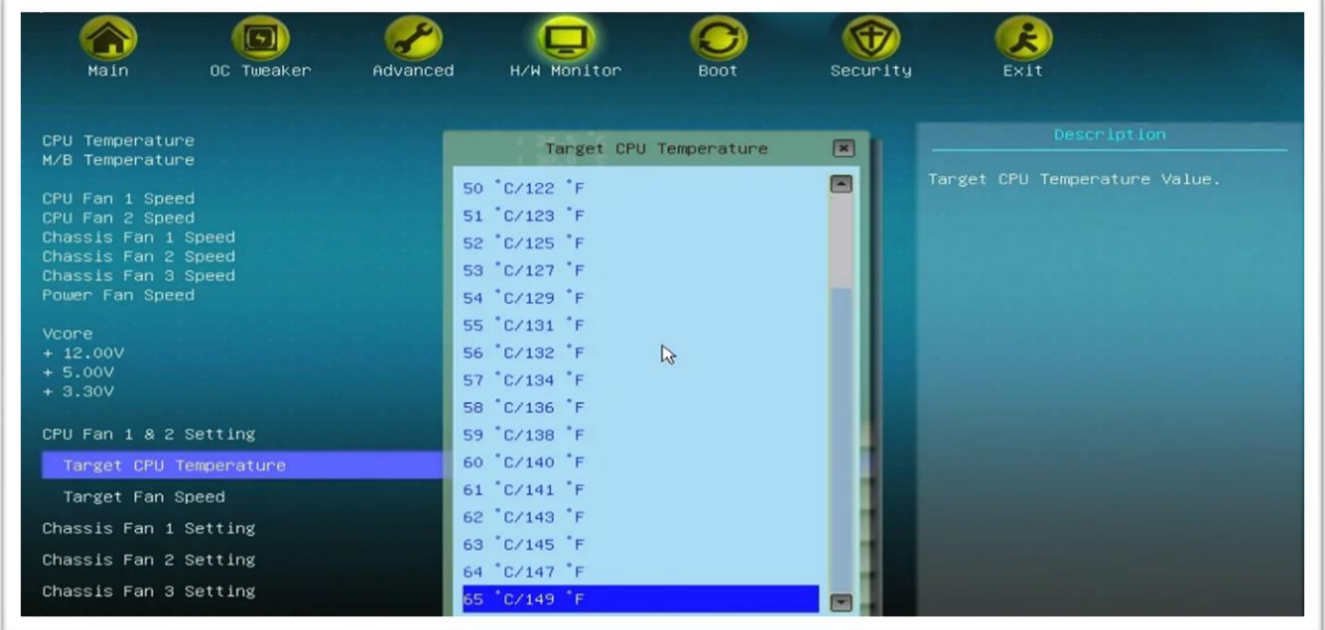

Рисунок 20 - Настройка «Target CPU Temperature»

Если параметры нагрева процессора не выходят за пределы, установленные производителем, производительность ЦПУ настроена верно. В этом случае можно сохранить выставленные значения в разделе «Exit» и проверить стабильность работы изделия после его перезагрузки.

#### 2.2.5. Boot

Раздел «Boot» отображает параметры загрузки.

Boot Option #1. Вариант загрузки номер 1, устанавливающий первое устройство загрузки. Обычно здесь выбирается жесткий диск (HDD), на котором установлена ОС;

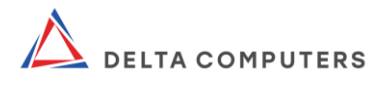

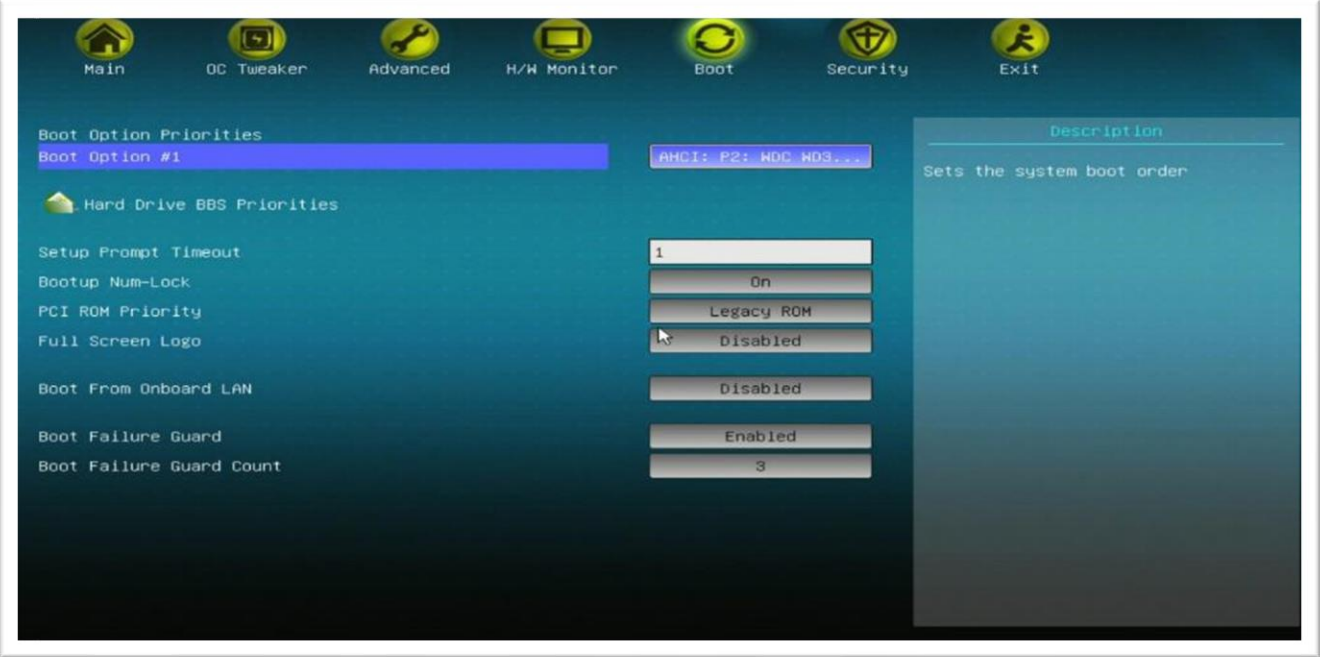

Рисунок 21 - Подраздел «Boot Option #1»

Hard Drive BBS Priorities. Установка первоочередной загрузки с HDD;

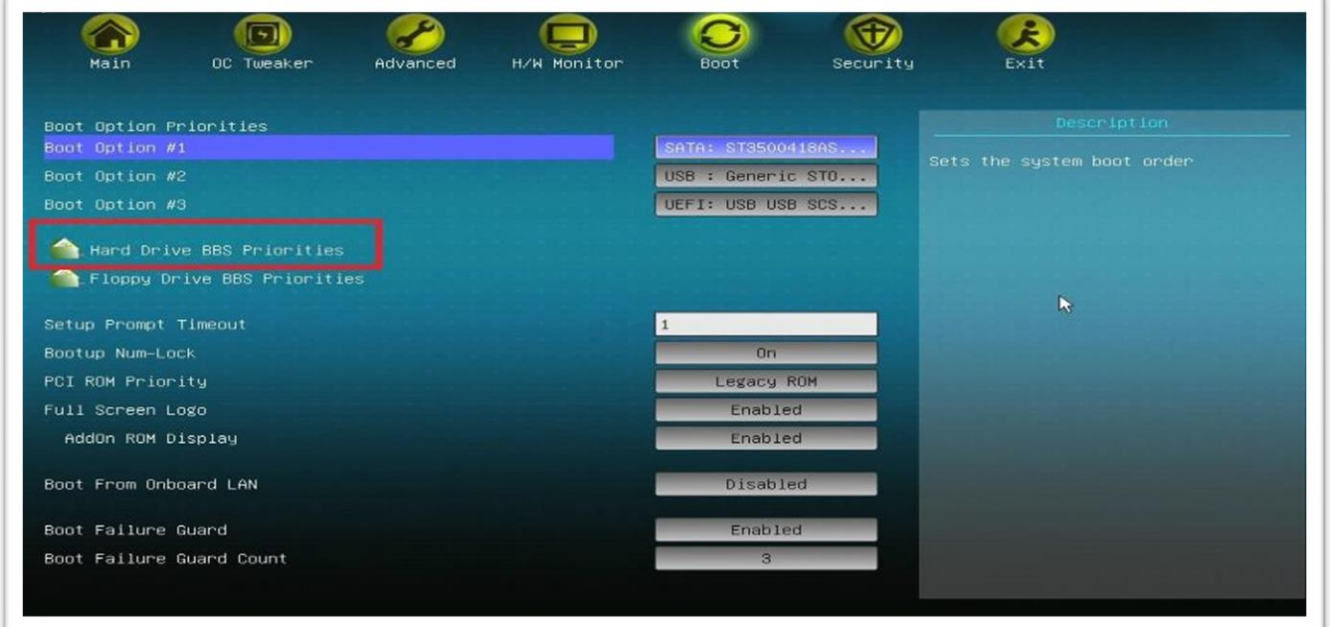

Рисунок 22 - Подраздел «Hard Drive BBS Priorities»

Setup Prompt Timeout. Устанавливает значение паузы перед началом загрузки операционной системы;

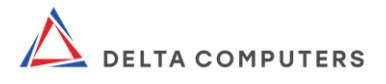

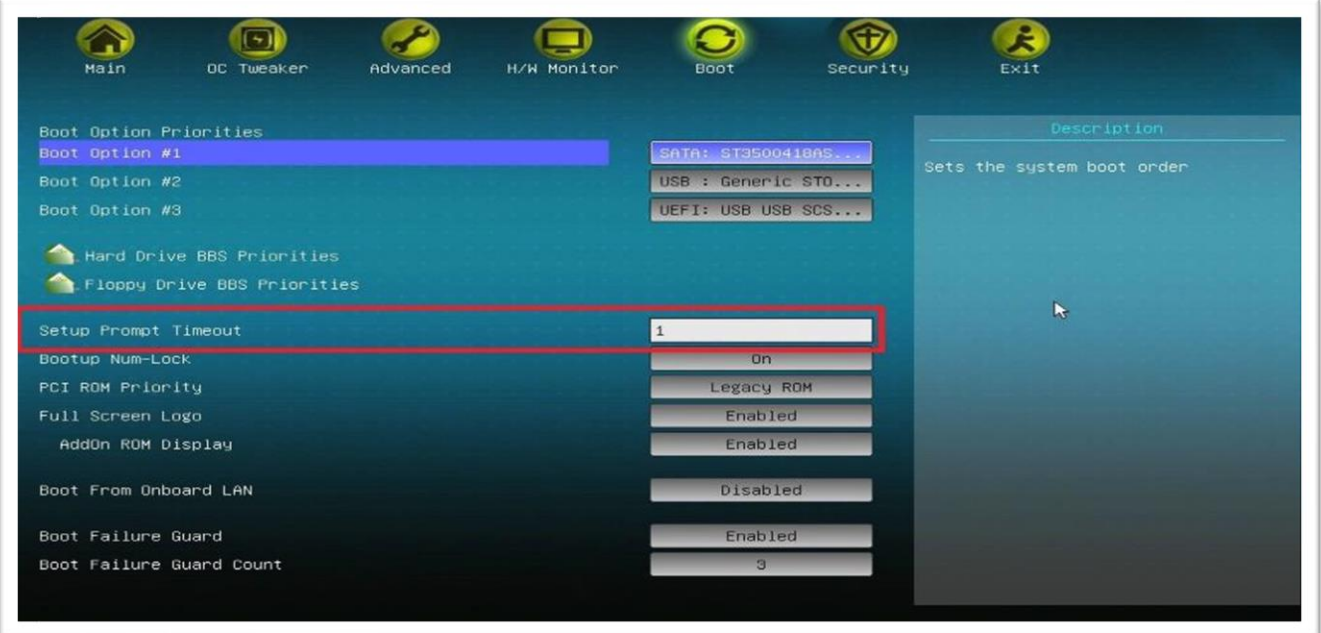

Рисунок 23 - Подраздел «Setup Prompt Timeout»

## 2.2.6. Security

Раздел «Security» отображает параметры безопасности компьютера.

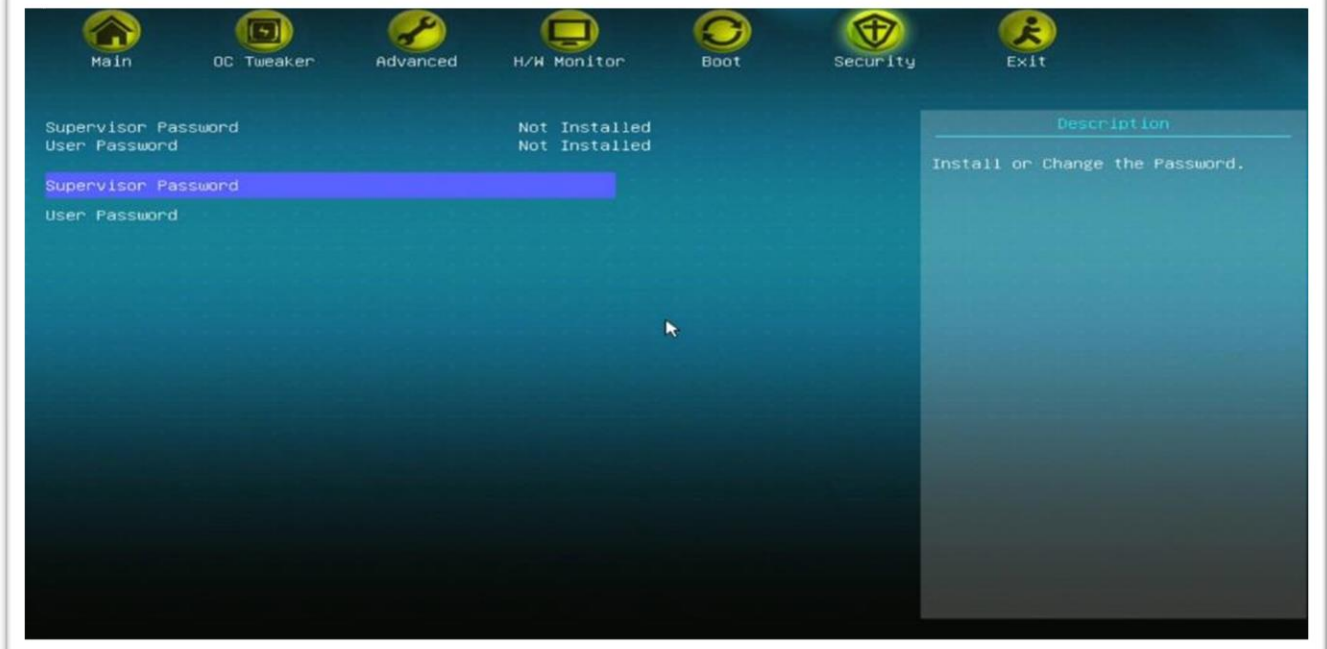

Рисунок 24 - Раздел «Security»

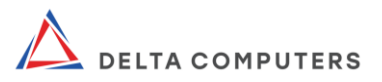

## 2.2.7. Exit

Раздел «Exit» отображает опции выхода из UEFI.

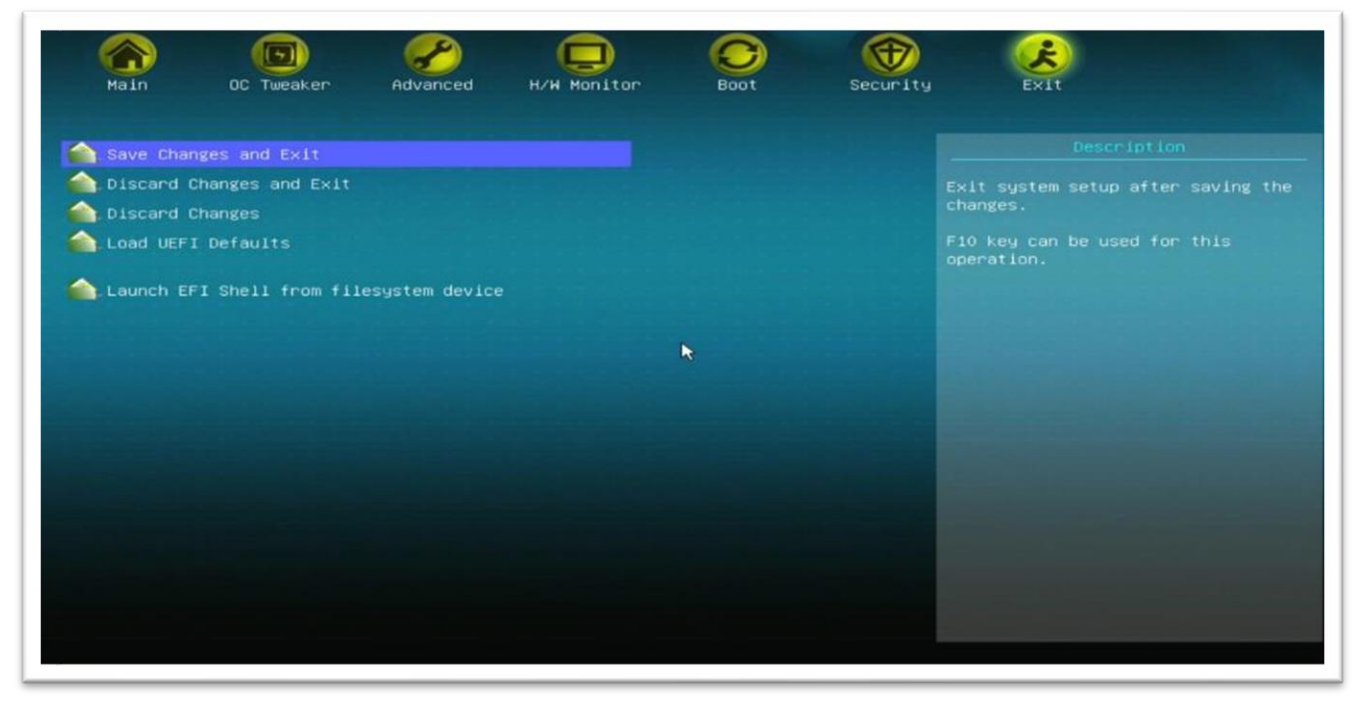

Рисунок 25 - Раздел «Exit»

## 2.2.8. Активация оборудования

Для включения оборудования требуется войти в UEFI, найти его и активировать. Для этого необходимо:

перейти в раздел «Advanced», далее раскрыть подраздел «South Bridge Configuration»;

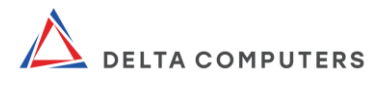

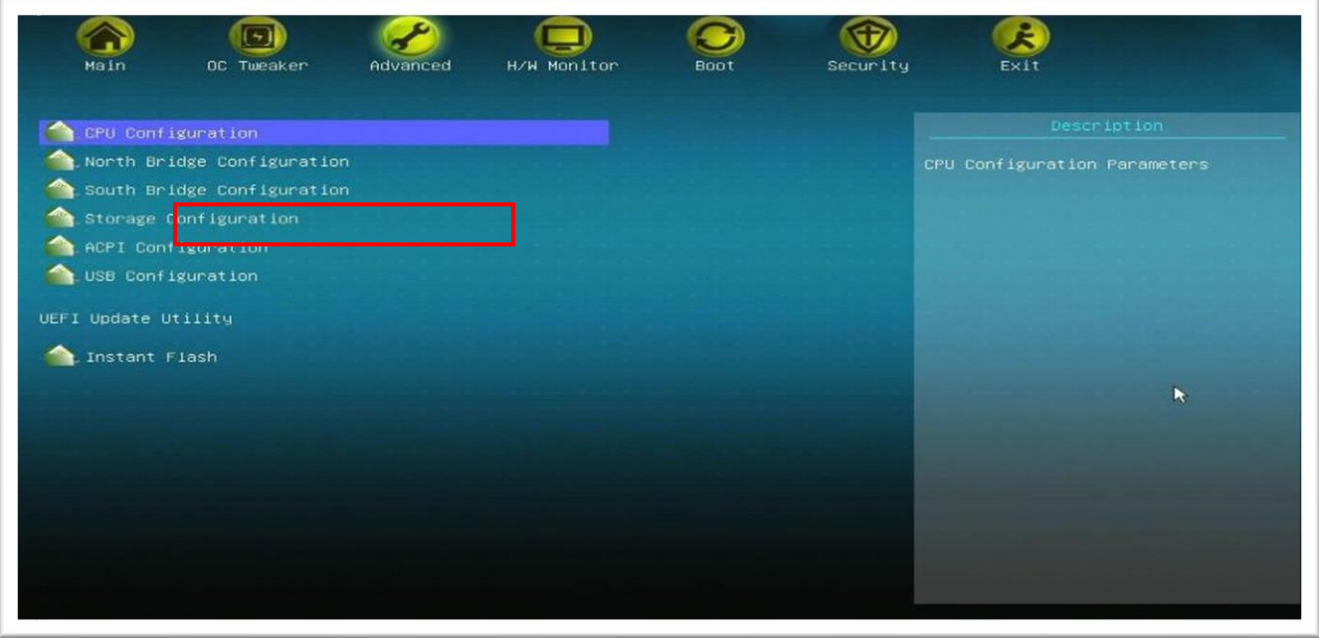

Рисунок 26 - Подраздел «South Bridge Configuration»

найти отключенное устройство со значением «Disabled» или «Off», активировать, изменив на значение «Enabled» или «Auto».

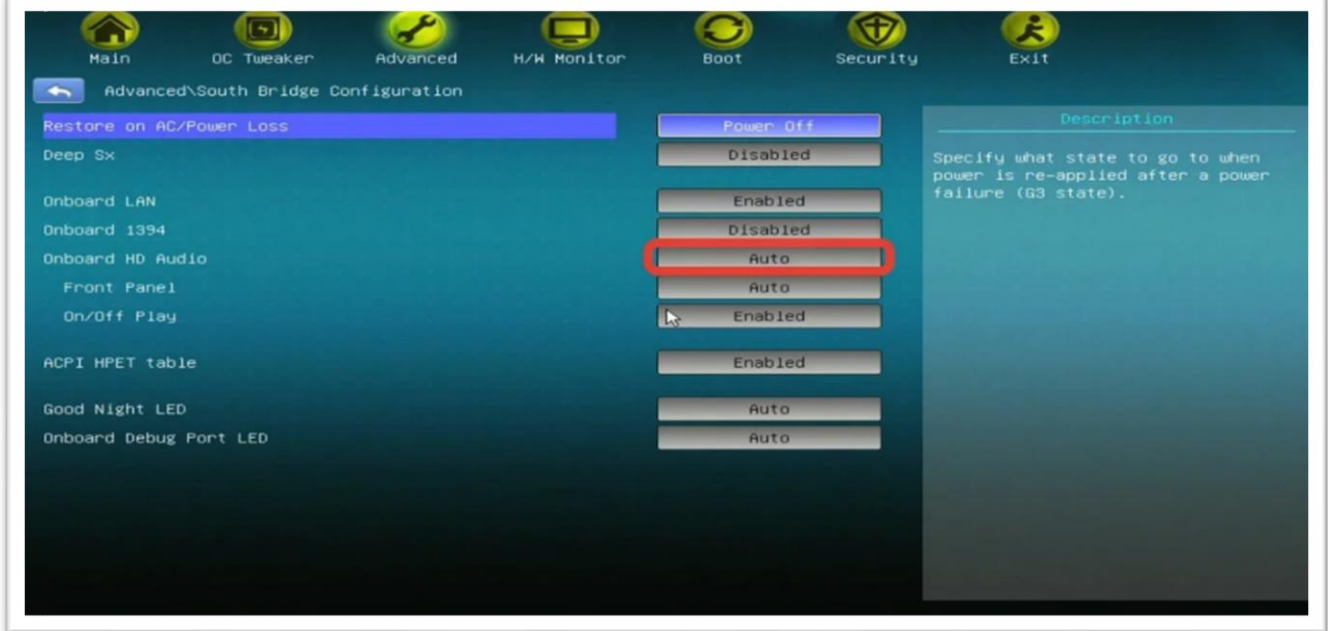

Рисунок 27 - Настройки подраздела «South Bridge Configuration»

## 2.2.9. Выход из UEFI

После проведения всех настроек можно выйти из UEFI, сохранив сделанные изменения. Для этого необходимо перейти в

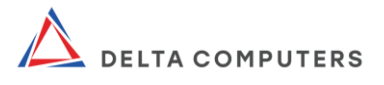

раздел «Exit», выбрать «Save Changes and Exit» и нажать «Yes».

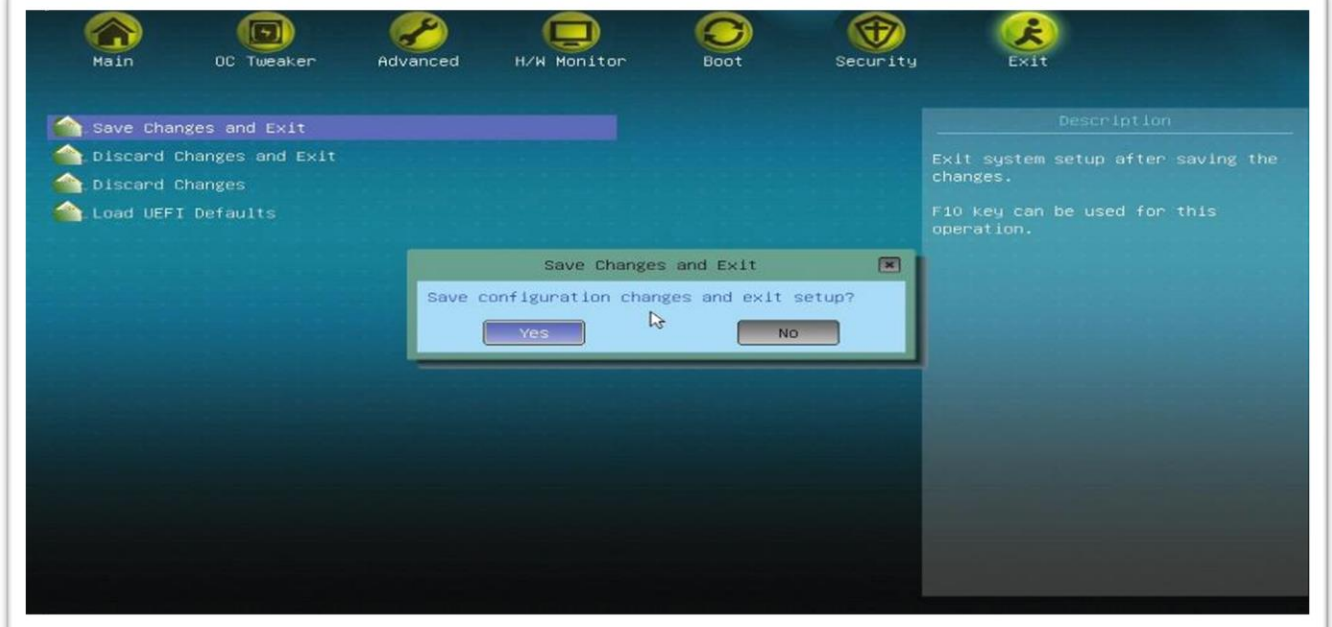

Рисунок 28 - Параметр «Save Changes and Exit»

Если по каким-либо причинам требуется сбросить UEFI на первоначальные (заводские) настройки, нужно выбрать пункт «Load UEFI Defaults» и ответить «Yes» на появившийся запрос.

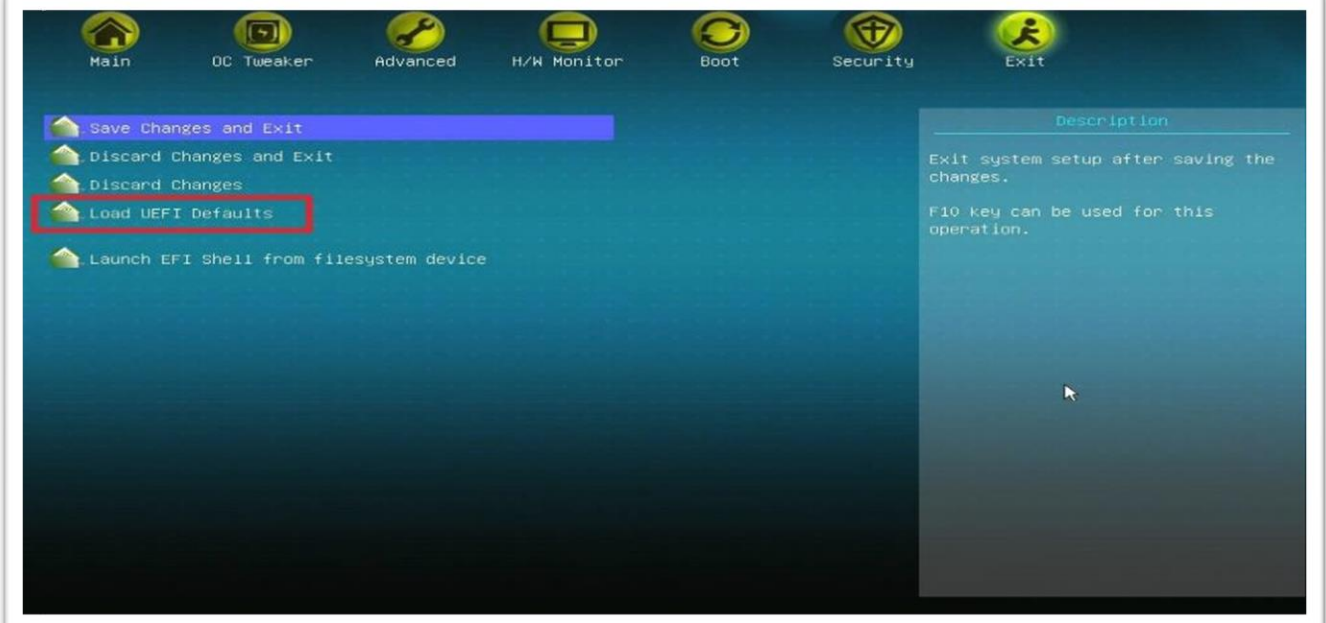

Рисунок 29 - Сброс UEFI к заводским настройкам

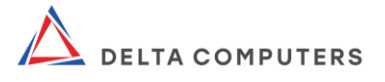

#### <span id="page-35-0"></span>2.3. Замена составных частей системного блока

#### <span id="page-35-1"></span>2.3.1.Общие указания к замене составных частей системного блока

Разборка (вскрытие) системного блока, и, соответственно, замена его составных частей нарушает условия гарантийного обслуживания и снимает с производителя соответствующие обязательства по гарантийному обслуживанию.<br>Замена составных частей системного

Замена составных частей системного блока должна осуществляться:

квалифицированным обслуживающим персоналом, отвечающим требованиям настоящего руководства;

● в соответствии с указаниями по соблюдению совместимости оборудования, приведенными в паспорте изделия;

с учетом требований производителей соответствующих составных частей.

Все манипуляции с системным блоком и его составными частями должны осуществляться сухими и чистыми руками.

#### <span id="page-35-2"></span>2.3.2. Меры безопасности при замене составных частей системного блока

ВНИМАНИЕ! Во избежание травм и иных негативных последствий при монтаже/демонтаже составных частей системного блока меры электробезопасности, пожарной безопасности, требования настоящего руководства, в том числе следующие правила:

в целях электробезопасности разборка/сборка системного блока, а также замена его компонентов должна осуществляться только если системный блок отключен от электросети и от другого оборудования;

работы должны выполняться с учетом того, что некоторые блоки питания (устанавливаемые опционально) могут содержать внутри себя опасный для человека и оборудования электрический заряд даже в неподключенном к электрической сети состоянии;

составные части системного блока необходимо подключать в соответствии с расположенными на них графическими указателями;

перед сборкой системного блока убедитесь в выполнении следующих требований: с составных частей сняты упаковочные

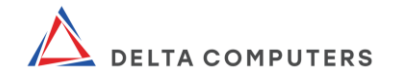

элементы; крепежные элементы и разъемы правильно и надежно зафиксированы (сопряжены); внутри системного блока не осталось посторонних предметов (элементов упаковки, инструмента, проводов, винтов, кабелей, мусора, пыли, каких-либо посторонних токопроводящих предметов);

не осуществляйте монтаж составных частей с признаками неисправности;

• статическое электричество может нанести повреждения составным частям системного блока. Монтаж должен обеспечить защиту изделия и его компонентов от воздействия статического электричества;

● монтаж составных частей системного блока должен обеспечивать безопасность лиц, использующих изделие по назначению, а также иных окружающих людей. Безопасность должна обеспечиваться в том числе с учетом положений ГОСТ IEC 60950-1-2014.

#### <span id="page-36-0"></span>2.3.3. Подготовка к замене составных частей системного блока

Если компоненты системного блока находились (в т.ч. хранились или транспортировались) при отрицательных температурах, то перед монтажом они должны быть выдержаны при нормальных условиях (+20°С, 760 мм рт. ст.) в транспортной упаковке не менее 2 (двух) часов.

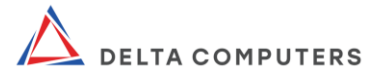

### 2.3.4. Замена крышки системного блока

<span id="page-37-0"></span>Для демонтажа\* крышки выполните в соответствии с рисунком следующие действия:

- 1. Открутите два фиксирующих винта.
- 2. Сдвиньте фиксатор вправо.
- 3. Сдвиньте крышку.

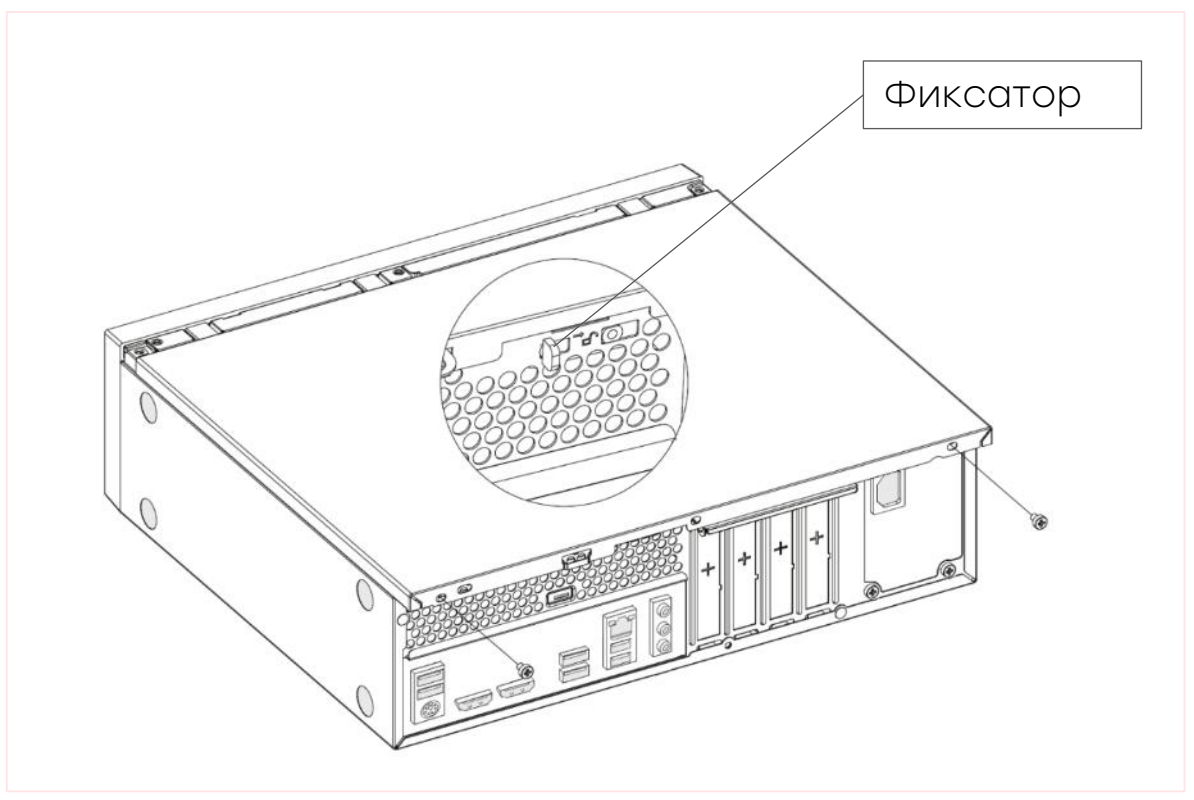

Рисунок 30 – Снятие крышки системного блока

\*Монтаж крышки системного блока осуществляется в обратной последовательности.

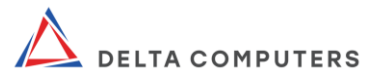

#### 2.3.5. Замена дисковода

<span id="page-38-0"></span>Для демонтажа\* дисковода выполните в соответствии с рисунком следующие действия:

1. Снимите крышку системного блока.

2. Отогните фиксатор (фиксатор должен расцепиться с фиксирующей пластиной).

3. Извлеките дисковод.

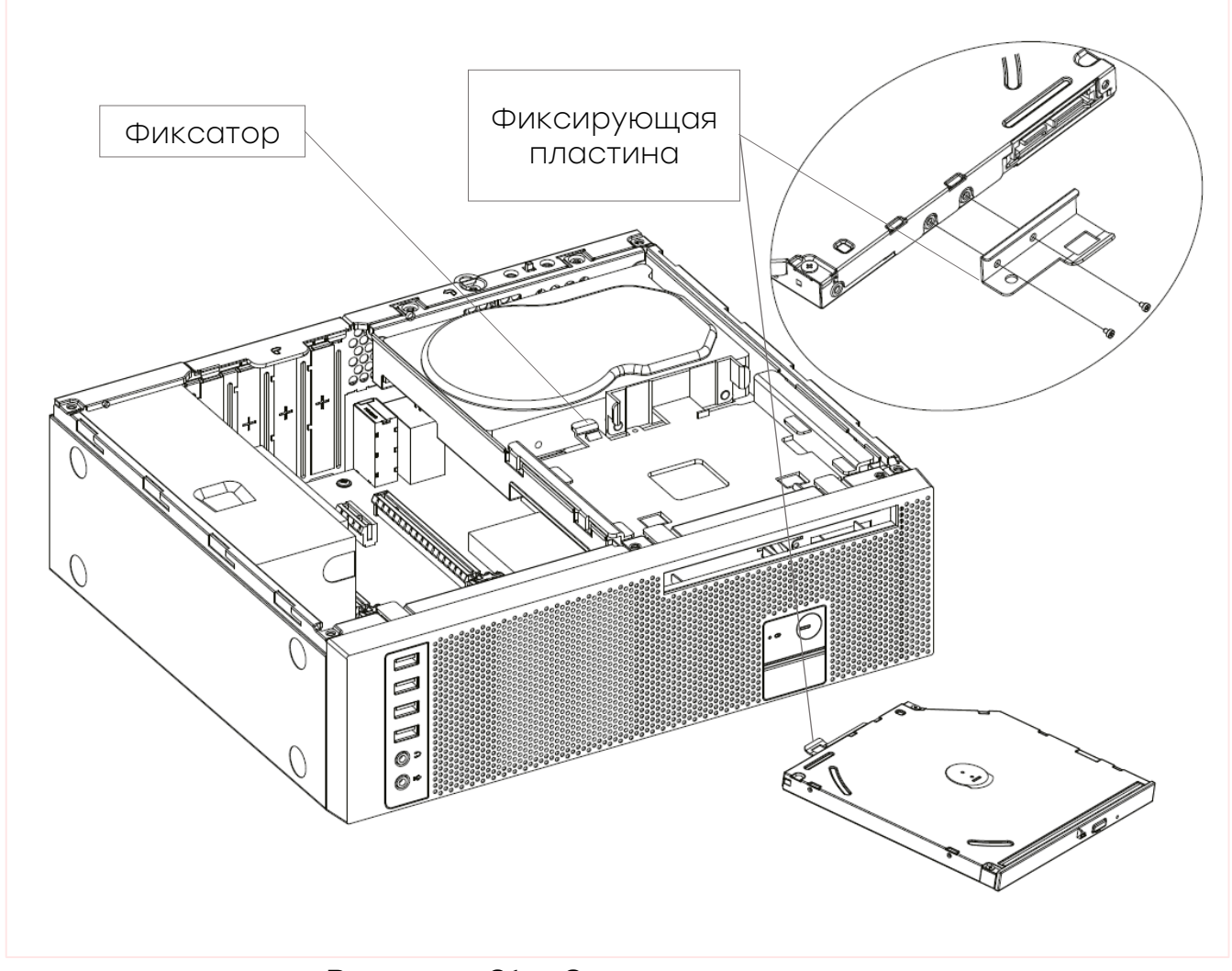

Рисунок 31 – Замена дисковода

\*Для монтажа дисковода выполните следующие действия:

1. Переустановите фиксирующую пластину со старого дисковода на вновь устанавливаемый, зафиксировав двумя винтами.

2. Вставьте новый дисковод до срабатывания фиксатора (фиксирующая пластина должна зацепиться за фиксатор).

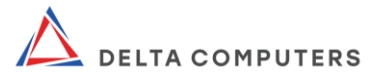

## 2.3.6. Замена передней панели корпуса

<span id="page-39-0"></span>Для демонтажа\* передней панели выполните в соответствии с рисунком следующие действия:

1. Снимите крышку системного блока.

2. Отогните фиксаторы передней панели (фиксаторы должны расцепиться с корпусом).

3. Поверните (наклоните) переднюю панель.

4. Снимите переднюю панель.

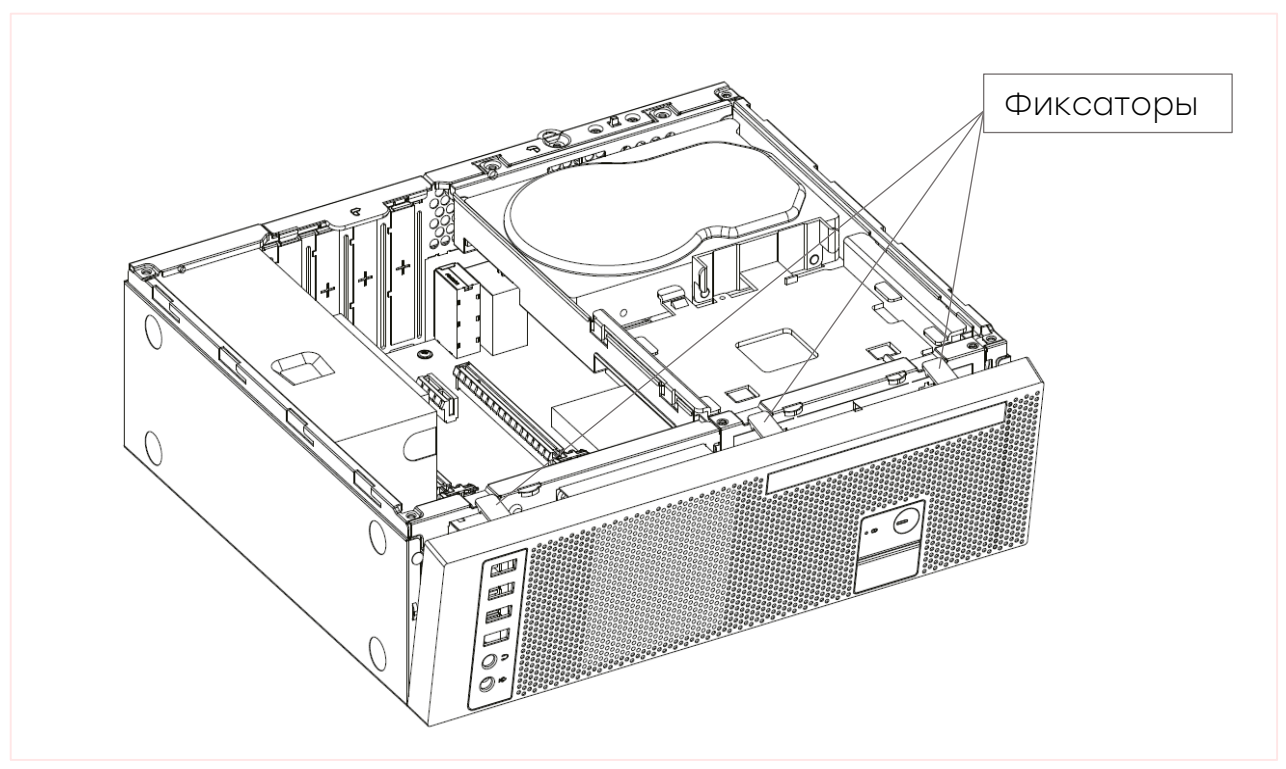

Рисунок 32 – Снятие передней панели корпуса (дисковод не изображен)

\*Монтаж передней панели осуществляется в обратной:

1. Вставьте нижний конец панели в корпус.

2. Поверните панель, до срабатывания фиксаторов (фиксаторы должны зацепиться за корпус).

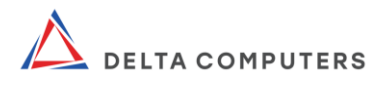

#### <span id="page-40-0"></span>2.3.7. Замена накопителей 2.5-SSD и 3.5-HDD, устанавливаемых в суппорт

Для демонтажа\* накопителей выполните в соответствии с рисунком (на рисунке изображена комплектация: SSD + HDD) следующие действия:

1. Снимите крышку и переднюю панель системного блока.

2. Открутите два винта, фиксирующих суппорт (корзину/держатель) SSD/HDD накопителей и дисковода (на рисунке суппорт изображен без дисковода).

3. Извлеките суппорт наклонив его как указано на рисунке.

4. Отогните фиксаторы и извлеките SSD накопитель из суппорта наклонив его как указано на рисунке.

5. Открутите четыре винта, фиксирующих HDD накопитель в суппорте.

6. Извлеките HDD накопитель из суппорта.

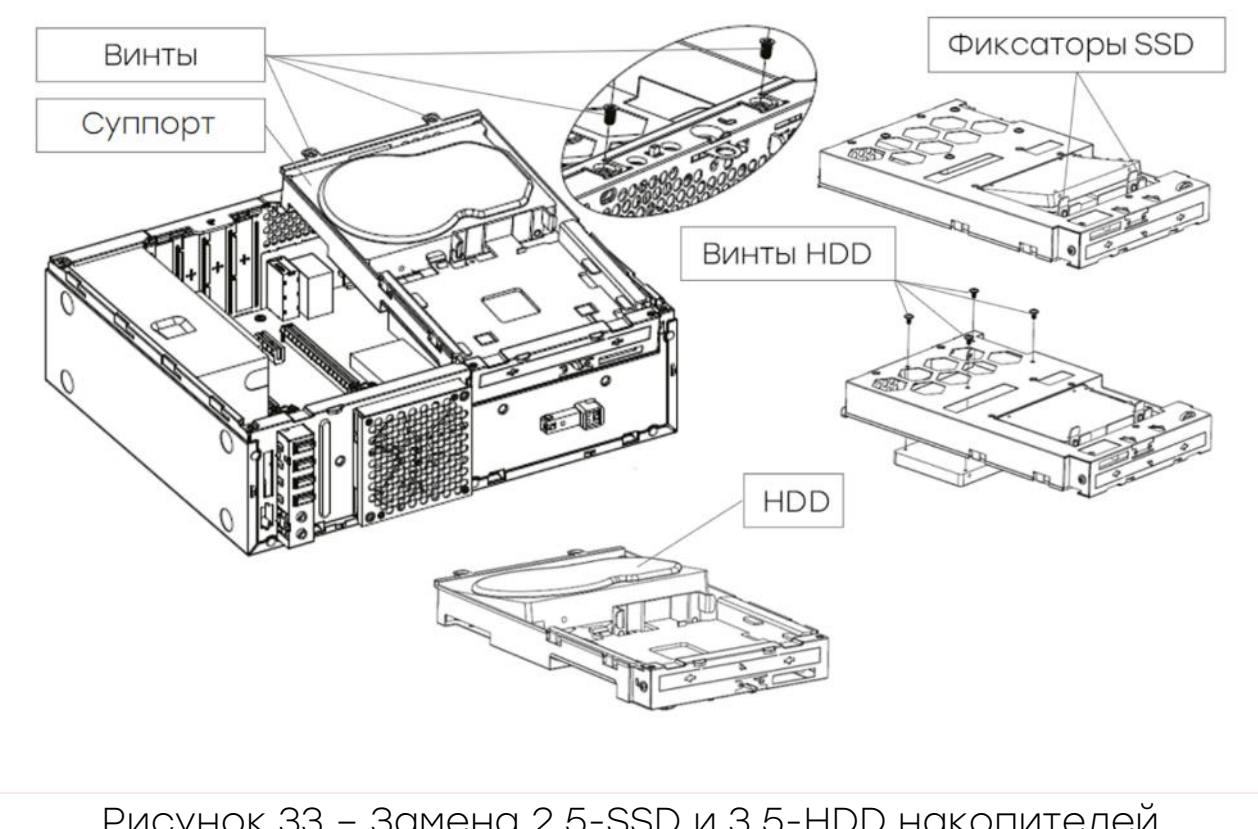

Рисунок 33 – Замена 2.5-SSD и 3.5-HDD накопителей (дисковод не изображен)

\*Монтаж накопителей осуществляется в обратной последовательности.

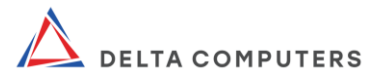

#### <span id="page-41-0"></span>2.3.8. Замена m.2-SSD накопителей, устанавливаемых на материнской плате

Для демонтажа\* накопителей m.2-SSD выполните в соответствии с рисунком следующие действия:

1. Снимите крышку системного блока.

2. Открутите винт, фиксирующий m.2-SSD накопитель.

3. Наклоните накопитель на 20° относительно плоскости материнской платы как указано на рисунке.

4. Извлеките накопитель.

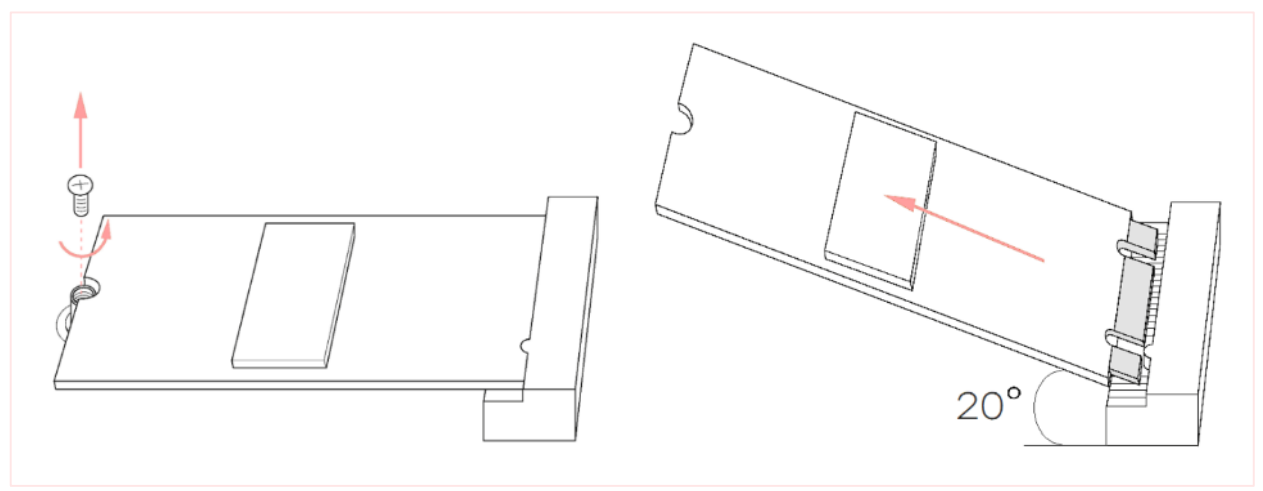

Рисунок 34 – Замена m.2-SSD накопителей, устанавливаемых на материнской плате

\*Монтаж накопителей осуществляется в обратной последовательности.

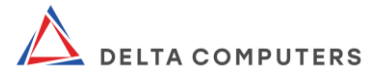

## 2.3.9. Замена материнской платы

<span id="page-42-0"></span>Для демонтажа\* материнской платы выполните в соответствии с рисунком следующие действия:

1. Снимите крышку и переднюю панель системного блока.

2. Открутите восемь винтов, фиксирующих материнскую плату.

3. Извлеките материнскую плату наклонив её как указано на рисунке.

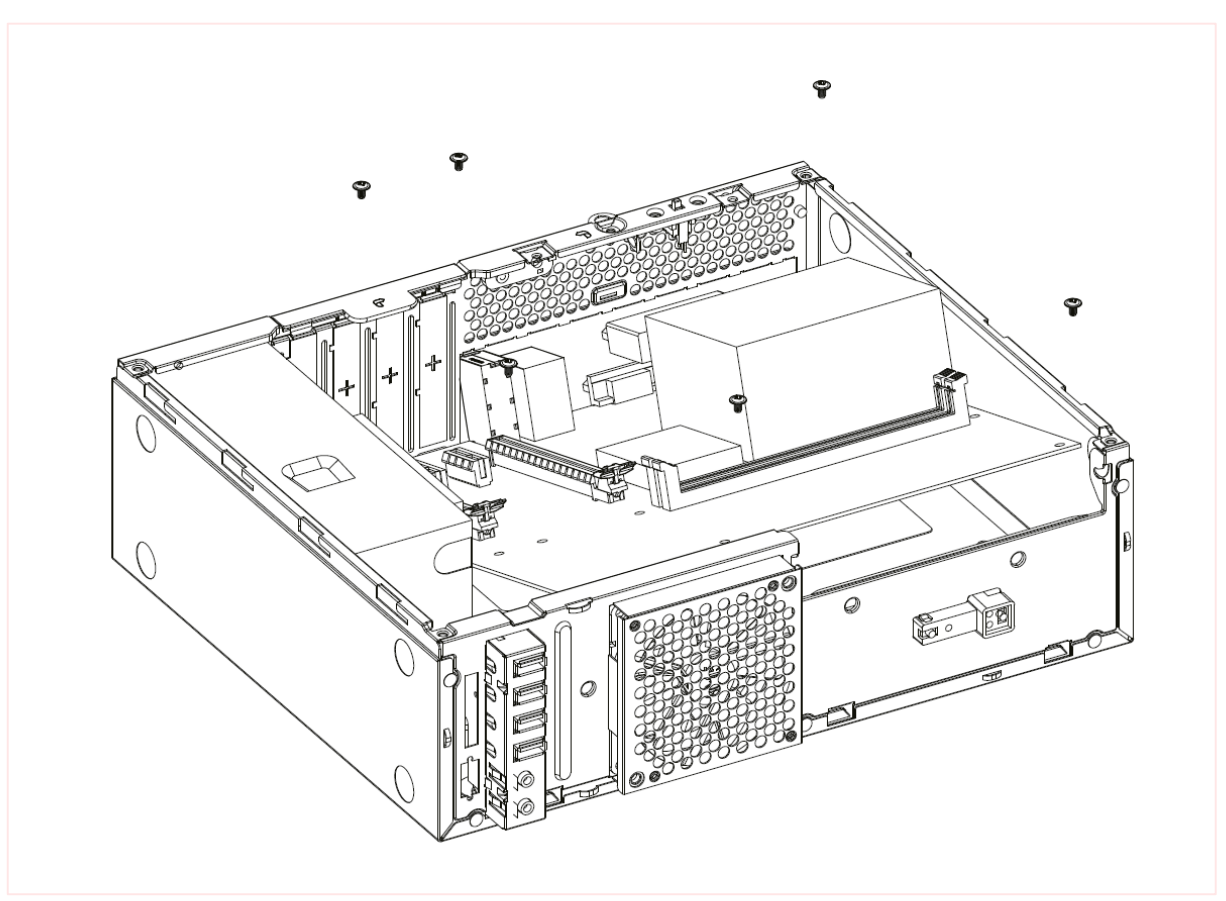

Рисунок 35 – Замена материнской платы

\*Монтаж материнской платы осуществляется в обратной последовательности.

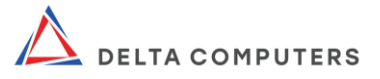

#### 2.3.10. Замена блока питания

<span id="page-43-0"></span>Для демонтажа\* блока питания выполните в соответствии с рисунком (на рисунке не изображены остальные составные части системного блока) следующие действия:

- 1. Снимите крышку системного блока.
- 2. Открутите три винта, фиксирующих блок питания.
- 3. Извлеките блок питания.

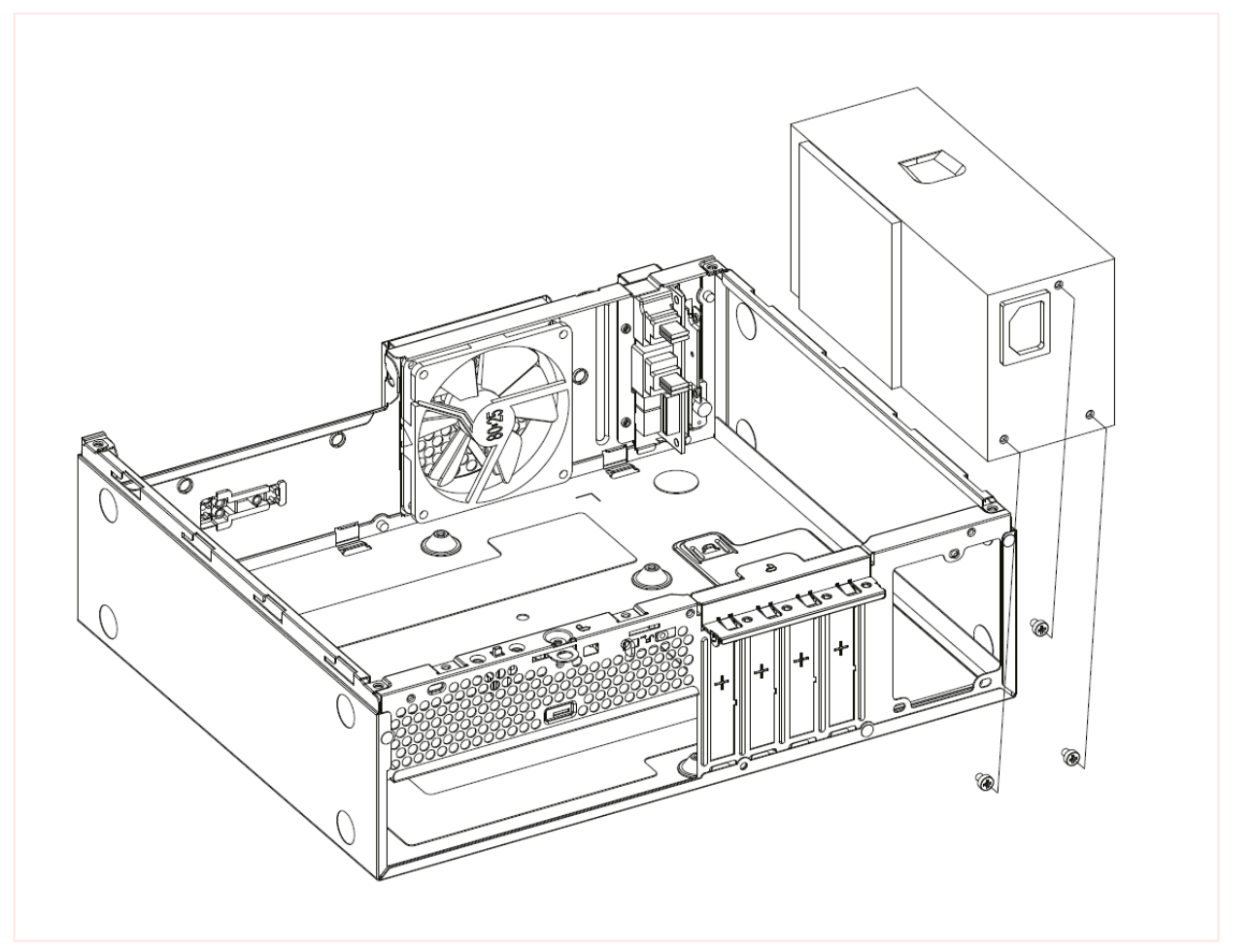

Рисунок 36 – Замена блока питания (остальные составные части не изображены)

\*Монтаж блока питания осуществляется в обратной последовательности.

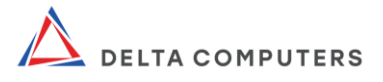

## <span id="page-44-0"></span>3. ИСПОЛЬЗОВАНИЕ ПО НАЗНАЧЕНИЮ

Используйте изделие только в соответствии с его назначением. Использование изделия должно осуществляться квалифицированным персоналом, отвечающим требованиям настоящего руководства и только после полного ознакомления со всеми положениями настоящего руководства.

#### 3.1. Эксплуатационные ограничения

<span id="page-44-1"></span>Использование изделия должно осуществляться в том числе в соответствии со следующими условиями:

запылённость воздуха не должна превышать 2 мг/м3;

сеть электроснабжения должна быть защищена от возможного влияния импульсных напряжений, индуцированных близкими разрядами молний и других сильных электромагнитных помех природного и техногенного характера;

изделие должно находиться вдали от источников вибрации или физического удара;

в помещении должен быть обеспечен беспрепятственный доступ к системе электропитания;

температура окружающего воздуха, рабочая: +10 ... +35°С;

температура окружающего воздуха, предельная рабочая: 0 … +40°С;

влажность окружающего воздуха, рабочая 10 ... 90% без конденсации;

верхнее значение рабочего атмосферного давления: 106,7 кПа (800 мм рт.ст.).

#### 3.2. Подготовка к использованию

<span id="page-44-2"></span>Перед началом каждого использования осмотрите изделие и удостоверьтесь в следующем:

- изделие не имеет повреждений;
- на изделии не имеется следов влаги;

кабеля надежно присоединены к соответствующим разъемам;

изделие устойчиво и надежно установлено, при этом отсутствует опасность того, что изделие либо его кабеля могут быть случайно затронуты кем-либо в следствии чего изделие может упасть;

прорези и отверстия в корпусах составных частей

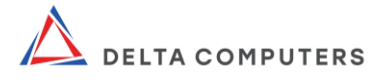

изделия, предназначенные для вентиляции не закрыты (не загорожены), в них не вставлены какие-либо предметы.

#### <span id="page-45-0"></span>3.3. Включение/выключение

Для включения предварительно смонтированного изделия (см. раздел «Монтаж изделия, подключение к электрической сети и включение») выполните следующие действия:

● включите системный блок нажатием кнопки питания системного блока;

включите монитор зажав джойстик управления монитора (если монитор не включился автоматически).

Выключение системного блока в пользовательском режиме работы осуществляется в порядке, соответствующем особенностям установленной операционной системы.

В случае если в комплектацию операционная система не входит, выключение осуществляется в соответствии с функциональными особенностями программного обеспечения интерфейса между операционной системой и микропрограммным обеспечением (UEFI).

Для выключения монитора зажмите джойстик управления монитора.

#### <span id="page-45-1"></span>3.4. Непосредственное использование по назначению

Непосредственное использование изделия по назначению должно осуществляться в соответствии с эксплуатационной документацией (требованиями, указаниями, спецификациями и др.) на установленную операционную систему и прикладное (пользовательское) программное обеспечение.

Для управления и настройки монитора, а также его включения/выключения используется пятипозиционный джойстик управления с интегрированной кнопкой питания. Джойстик предоставляет возможность навигации по меню настроек посредством наклона в направлениях вправо-влево, вверх-вниз и нажатия в его цент.

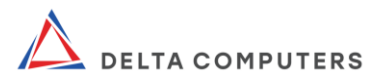

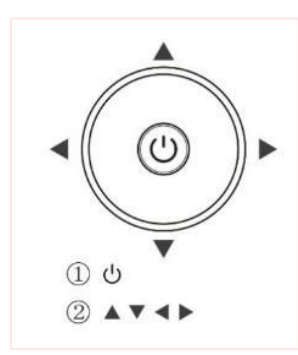

#### Рисунок 37 - Джойстик управления с интегрированной кнопкой питания

#### <span id="page-46-0"></span>3.5. Вызовы меню быстрых настроек монитора

Для вызовов меню быстрых настроек основных параметров монитора, наклоните джойстик:

вверх: вызовет меню включения/отключения беззвучного режима;

вниз: вызовет меню изменения громкости динамиков;

влево: вызовет меню выбора режима отображения;

вправо: вызовет меню выбора источника сигала (типа видеоразъема).

## <span id="page-46-1"></span>3.6. Вызов главного меню настройки монитора

Детальная настройка осуществляется посредством меню, вызываемого однократным нажатием джойстика и позволяет изменять параметры в соответствии с таблицей 4.

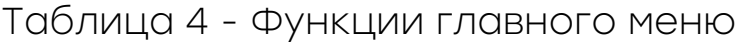

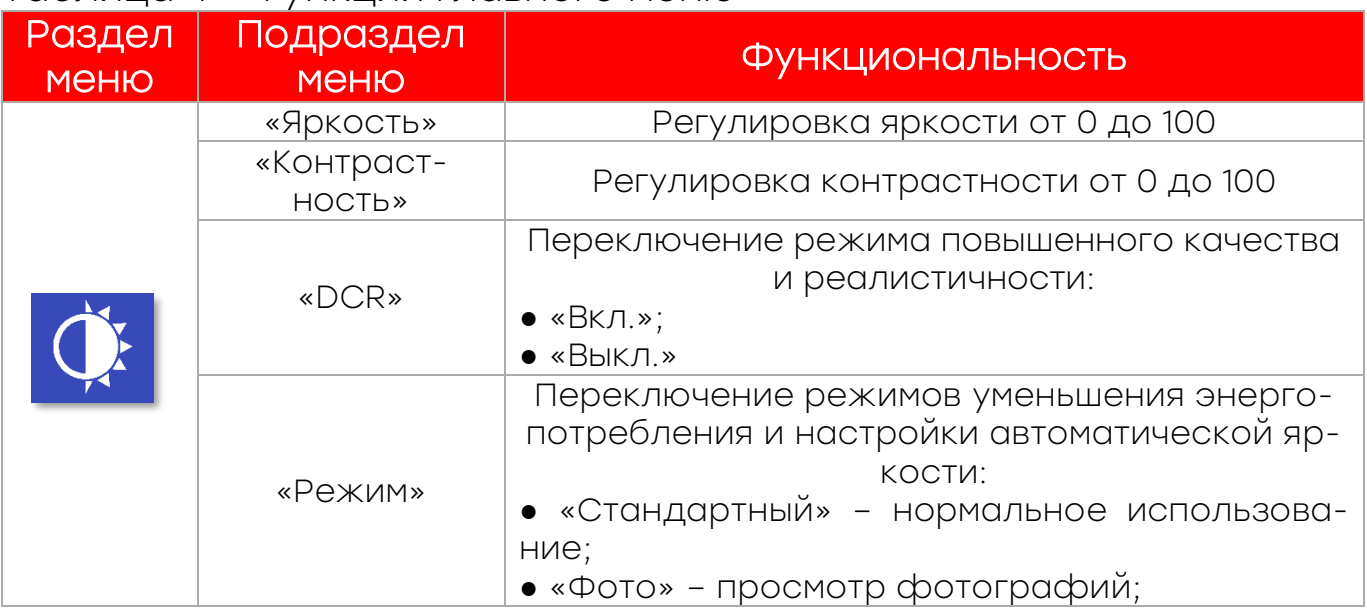

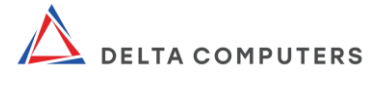

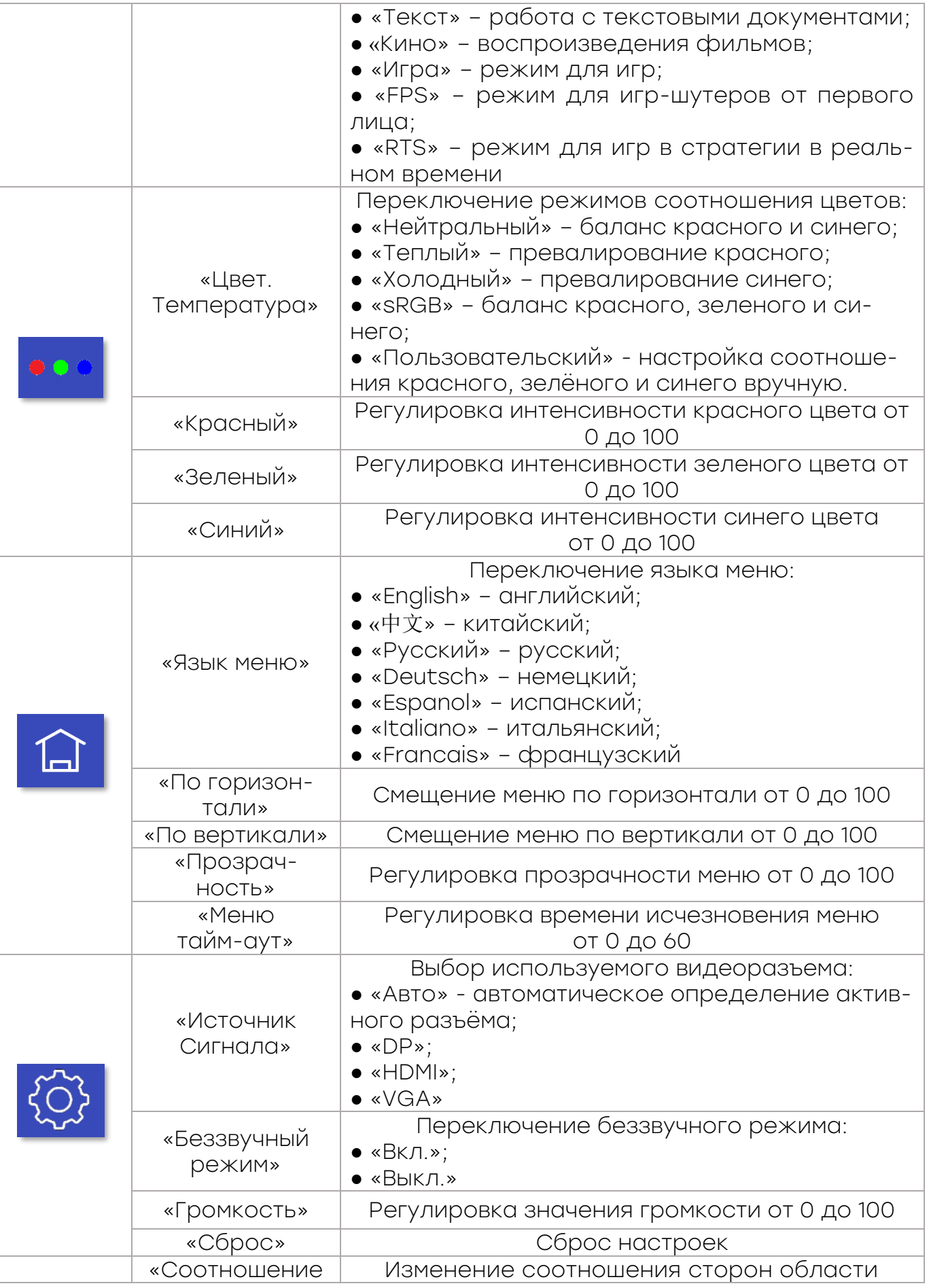

 $\implies$  the state of the state of the state of the state of the state of the state of the state of the state of the state of the state of the state of the state of the state of the state of the state of the state of the sta

 $\sqrt{1/2}$ 

 $\leq$ 

 $\small\swarrow$  $\overline{\phantom{a}}$ 

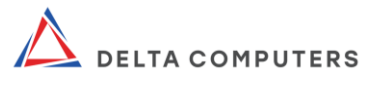

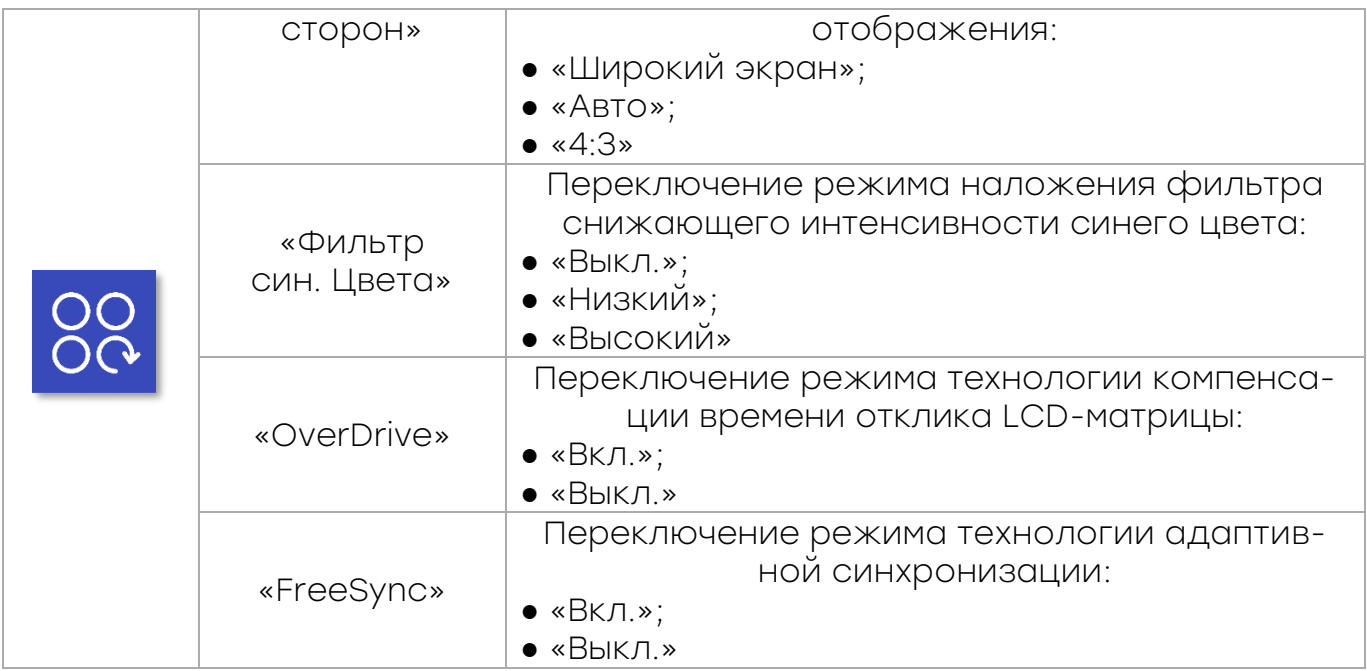

Выход из главного меню детальной настройки осуществляется наклоном джойстика влево.

#### <span id="page-48-0"></span>3.7. Перечень возможных неисправностей монитора

В случае обнаружения неисправностей, прежде чем обращаться в службу технической поддержки производителя, пожалуйста, проверьте список встречающихся неполадок, возможные причины их возникновения и рекомендации по их устранению (таблица 5).

Таблица 5 – Устранение наиболее распространённых неисправностей

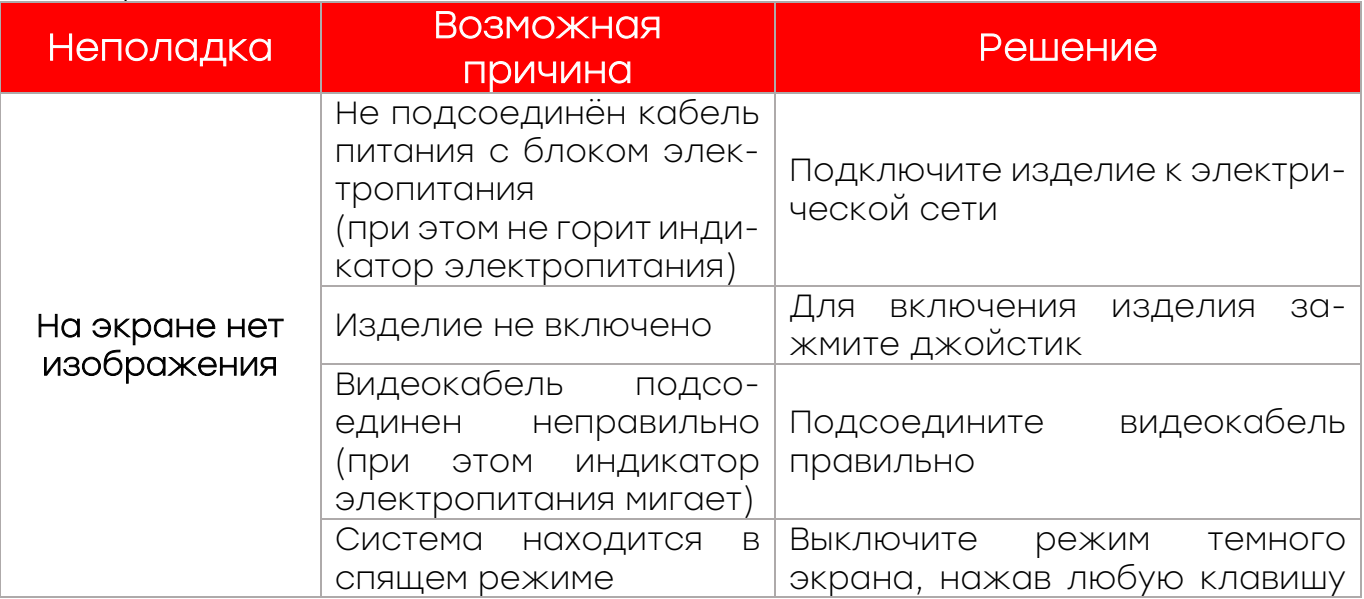

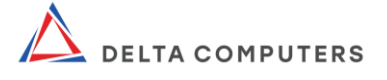

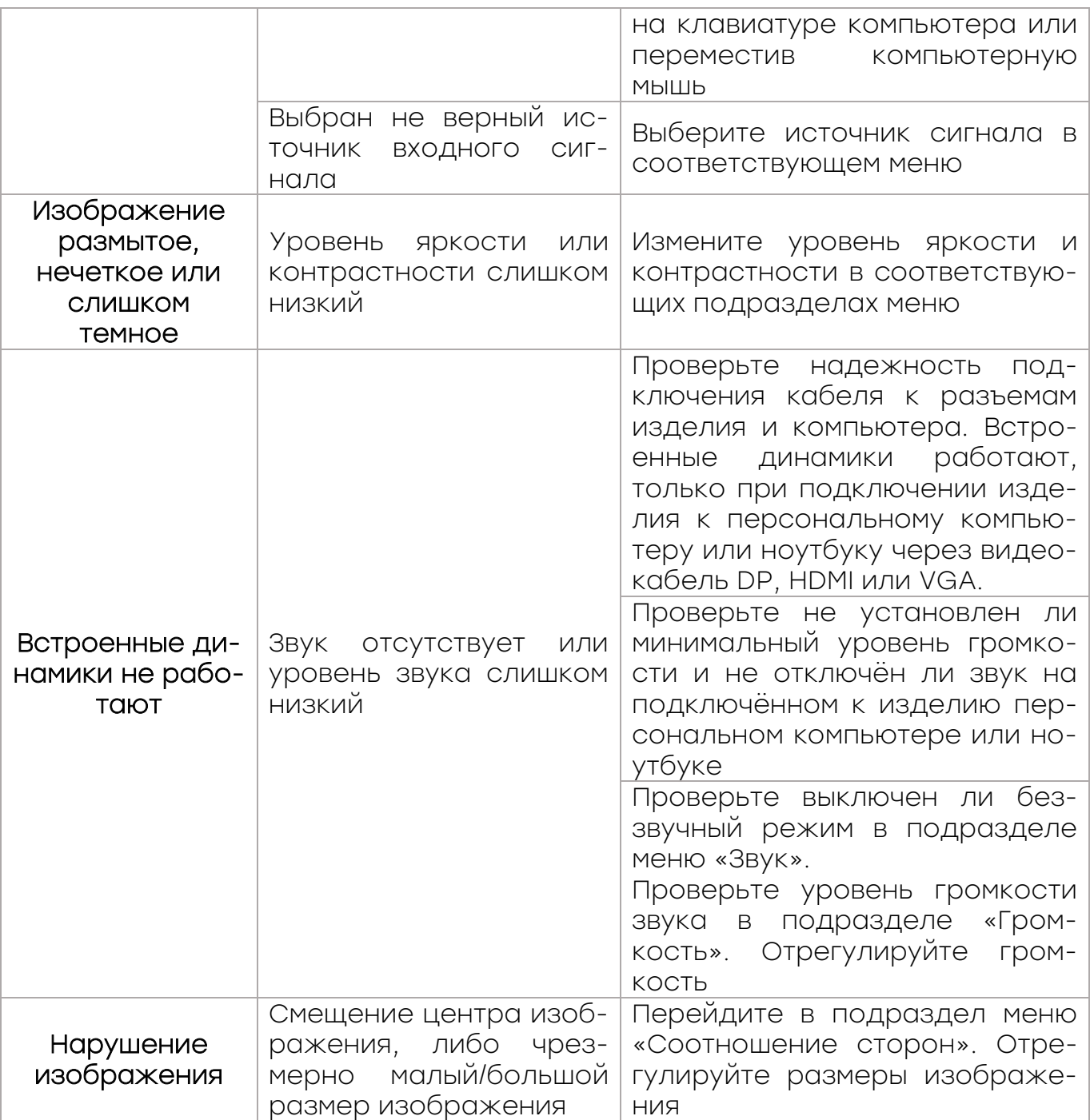

#### 3.8. Меры безопасности при использовании изделия по назначению

ВНИМАНИЕ! В полной мере ознакомьтесь со всеми положениями (разделами) настоящего руководства по эксплуатации независимо от того к какой категории персонала вы относитесь (к пользователям, обслуживающему персоналу и др.)

Во время использования изделия соблюдайте в том числе следующие меры безопасности:

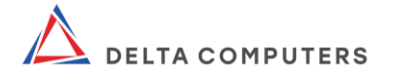

отключите изделие от электропитания в случае обнаружения признаков неисправности таких как чрезмерный нагрев компонентов (а также розеток электропитания), запах дыма/гари, нехарактерные звуки;

не используйте изделие, имеющее признаки неисправности;

не разбирайте составные части изделия. Разборка может представлять опасность, а также нарушает условия гарантийного обслуживания;

отключайте изделие от электросети во время грозы и в случаях, когда оно не используется в течение длительного времени;

не устанавливайте рядом с изделием отопительные приборы и иные источники тепла;

не подвергайте изделие воздействию влаги (в том числе капель или брызг каких-либо жидкостей в том числе чистящих средств) и не ставьте на него емкости, наполненные жидкостью;

не устанавливайте на системный блок какие-либо предметы, приборы, оборудование (за исключением монитора);

не подвергайте изделие воздействию сыпучих веществ, которые могут попасть внутрь составных частей через отверстия и щели в их корпусах;

всегда работайте с составными частями изделия осторожно, так как они чрезвычайно чувствительны к воздействию статического электричества;

при манипуляциях с изделием, действуйте осторожно, придерживайте оборудование только за края, не оказывая давление на хрупкие детали;

при выполнении очистки изделия, не допускается попадание влаги (любых жидкостей) внутрь составных частей и на их разъемы. Очистка выполняется в соответствии с разделом «Техническое обслуживание».

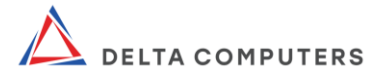

#### 4. ТЕХНИЧЕСКОЕ ОБСЛУЖИВАНИЕ

<span id="page-51-0"></span>С соблюдением мер безопасности, указанных в настоящем руководстве, допускается выполнять очистку наружных поверхностей изделия, не допуская попадания влаги (любых жидкостей) внутрь составных частей изделия и на их разъемы. Очистку необходимо выполнять специальными салфетками для очистки бытовой/цифровой техники без использования каких-либо дополнительных чистящих средств, воды или иных жидких гелеобразных и порошкообразных средств.

Использование чистящих средств не допустимо так как они могут попасть внутрь составных частей изделия через отверстия и щели и повредить электронные компоненты.

Не используйте для очистки чистящие средства на основе нефти, бензола, растворителей, аммиака или любых других летучих веществ. Эти химические средства могут повредить (растворить) поверхности.

Не используйте порошкообразные чистящие средства – они могут засорить и оцарапать (затереть) поверхности изделия.

Замена составных частей системного блока осуществляется в соответствии с разделом «Замена составных частей системного блока» настоящего руководства.

Настройка параметров в UEFI осуществляется в соответствии с разделом «Настройка параметров в UEFI» настоящего руководства.

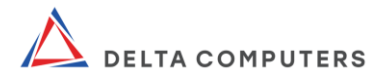

## 5. ТЕКУЩИЙ РЕМОНТ

<span id="page-52-0"></span>В случае неисправности изделия, его необходимо отключить от сети электропитания, а также от подключенного к нему оборудования.

Ремонт должен осуществляться только после полного ознакомления со всеми положениями настоящего руководства.

Ремонт должен выполняться квалифицированными специалистами специализированных организаций, уполномоченных на осуществление соответствующей деятельности.

Ремонт вышедшего из строя изделия может быть выполнен производителем в установленном гарантийными обязательствами порядке и при соблюдении соответствующих гарантийных условий, ознакомиться с которыми можно на веб-сайте [www.deltacomputers.ru.](http://www.deltacomputers.ru/)

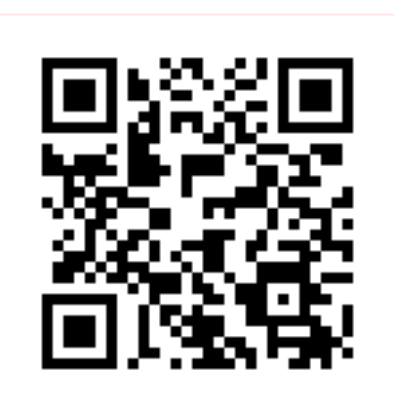

Рисунок 38 – QR-код ссылка на расширенную гарантию

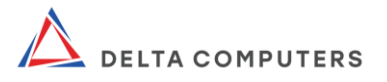

#### 6. ХРАНЕНИЕ

<span id="page-53-0"></span>При постановке на длительное хранение, изделие должно быть упаковано в комплект упаковки производителя.

Срок хранения в упаковке производителя соответствует гарантийному сроку эксплуатации.

Хранение изделия должно осуществляться в соответствии со следующими условиями:

условия хранения: в упаковке производителя в закрытых отапливаемых и вентилируемых складских помещениях, исключающих попадание атмосферных осадков, газов, паров кислот и прямого солнечного света;

температура воздуха при хранении: -10 ... +50°С;

относительная влажность воздуха при хранении: 10...90% без конденсации.

#### 7. ТРАНСПОРТИРОВАНИЕ

<span id="page-53-1"></span>Изделие может перевозиться только в транспортировочной упаковке производителя (транспортных коробках) в закрытом транспорте.

Размещение и крепление транспортных коробок в транспортных средствах должны обеспечивать устойчивое вертикальное положение и не допускать перемещения, наклона, ударов, сдавливания и каких-либо повреждений. Транспортные коробки должны быть защищены от воздействия атмосферных осадков. Погрузка и выгрузка должна осуществляться без ударов и опрокидывания.

Транспортировка должна осуществляться в том числе в соответствии со следующими условиями:

вид транспорта: закрытый (железнодорожные вагоны, контейнеры, закрытые автомашины, трюмы, борта самолётов);

температура окружающего воздуха при транспортировании: -20 … +60°С.

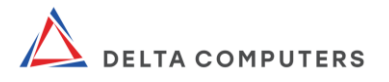

#### 8. УТИЛИЗАЦИЯ

<span id="page-54-0"></span>Изделие нельзя утилизировать как обычный бытовой мусор. Утилизацию необходимо осуществлять в соответствии с региональным законодательством, с последующей передачей в соответствующий центр по переработке отходов. Неправильная утилизация изделия, приводит к загрязнению окружающей среды, а также может являться нарушением требований нормативноправовых актов.

Перечень утилизируемых составных частей, показатели утилизации, а также иные сведения (требования) касающиеся утилизации указаны в паспорте изделия.

Производитель снимает с себя любую юридическую ответственность за неправильную утилизацию заказчиком изделия (покупателем, пользователем, потребителем).

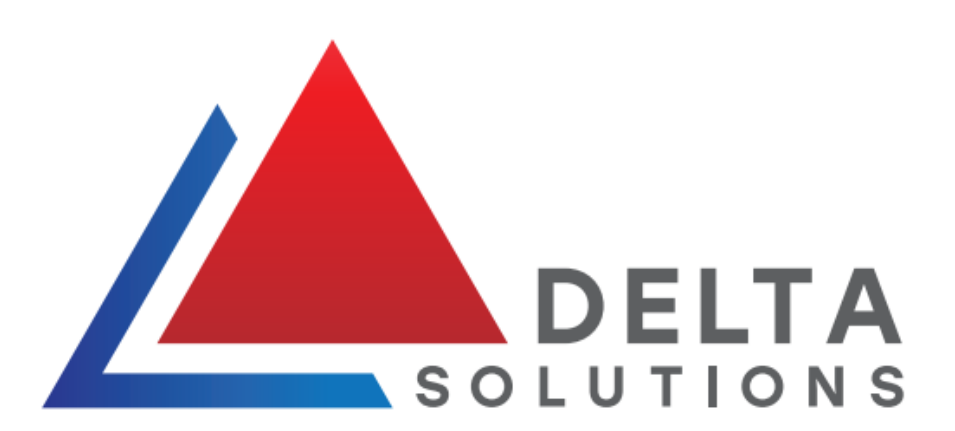

#### © 2023, ООО «ДЕЛЬТА СОЛЮШНС»

Все права защищены. Ни одна часть этого документа не может быть воспроизведена или передана каким-либо образом, электронным, механическим, методом фотокопирования, записи или иным способом без письменного разрешения ООО «ДЕЛЬТА СОЛЮШНС». Все торговые знаки и логотипы, содержащиеся в документе, являются собственностью ООО «ДЕЛЬТА СОЛЮШНС».

Изготовитель: ООО «ДЕЛЬТА СОЛЮШНС». Юридический адрес: 140002, Московская область, г.о. Люберцы, г. Люберцы, ул. Колхозная, д. 8А, этаж 2, пом. 20. Почтовый адрес: 107045, г. Москва, Колокольников пер., дом 22, стр.5. Телефон: +7(495) 607-14-41 Адрес электронной почты: info@deltasolutions.ru